# STG-YLL100 B

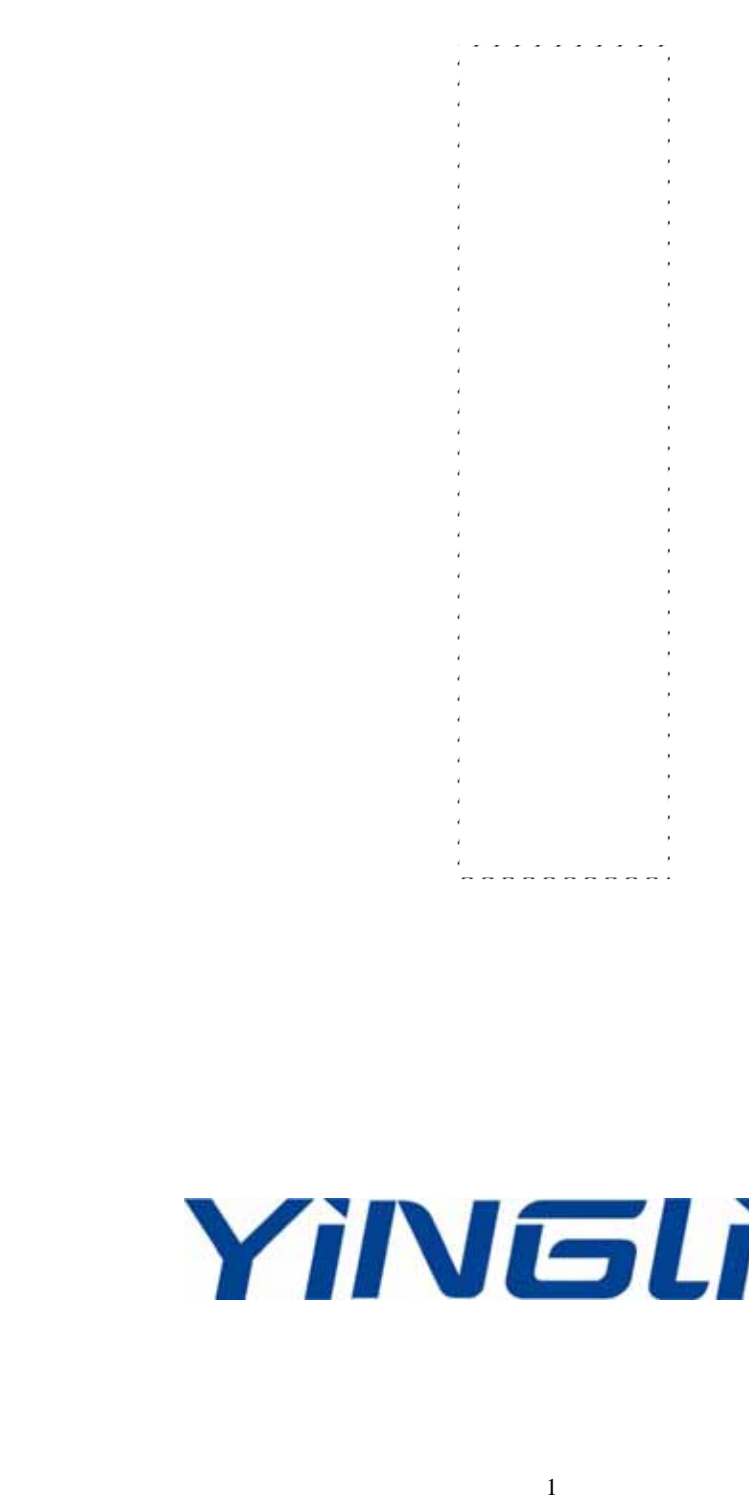

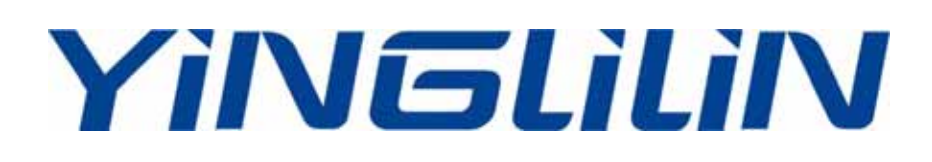

#### $STG-YLL100$  B

#### **STG-YLL100 B**

#### **STG-YLL100 B**

 $\overline{1}$ 

## $STG-YLL100$   $B$

## **STG-YLL100 B**

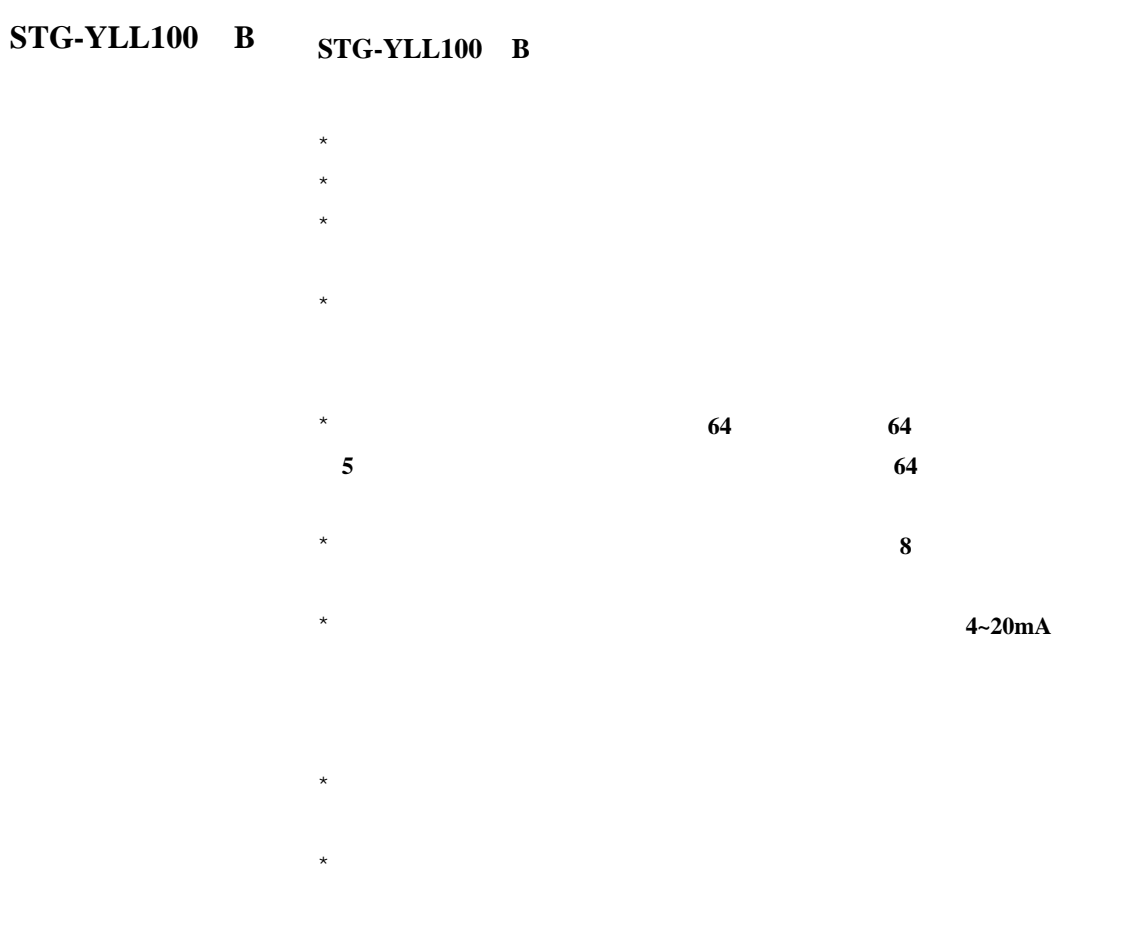

在测量技术上,**STG-YLL100**(**B**)使用了可达 **0.2ns** 超高分辩率、

## $STG-YLL100$  **B**

 $32$ 

# **STG-YLL100**  $\mathbf{B}$

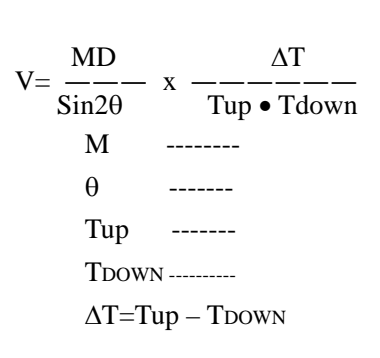

 $\ddot{\phantom{0}}$ :

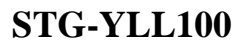

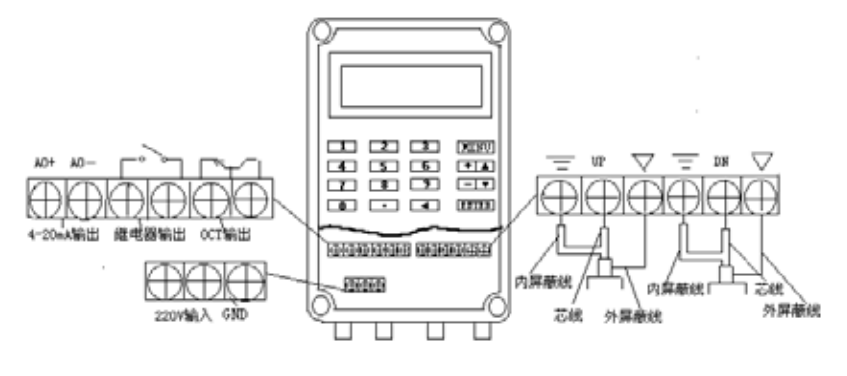

**STG-YLL100** P9

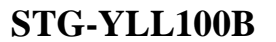

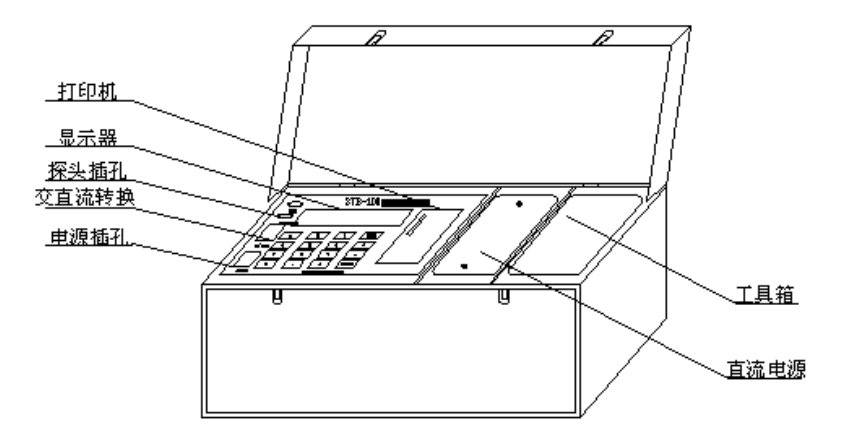

**STG-YLL100B** 

- 典型用途 **1.** 水和污水
	- **2.** 石油化工、燃料

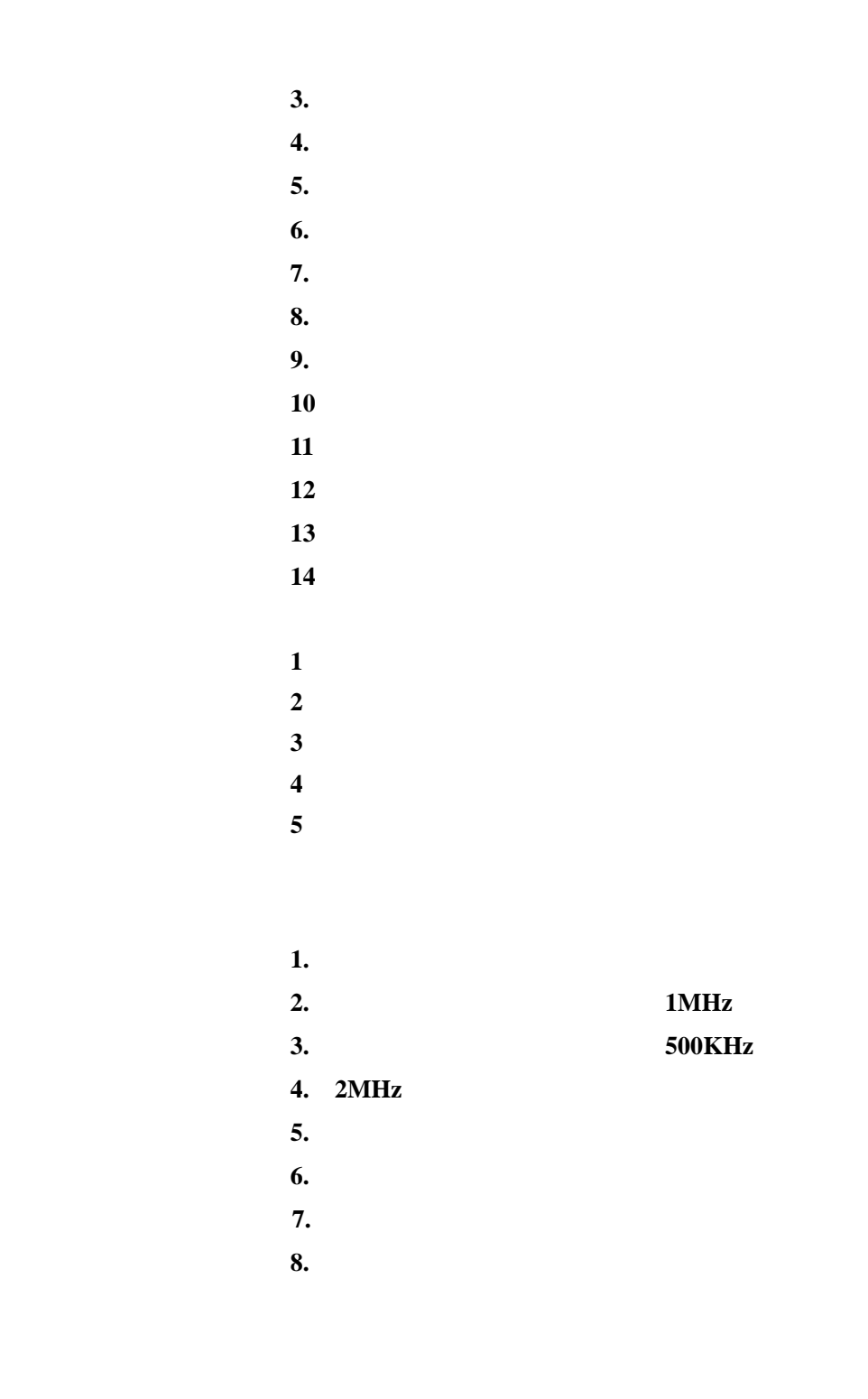

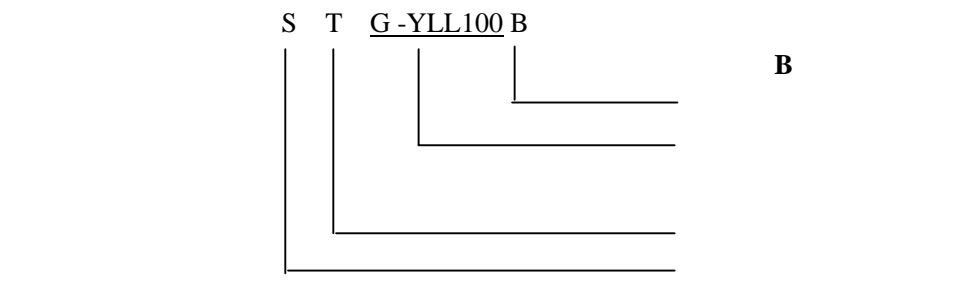

4

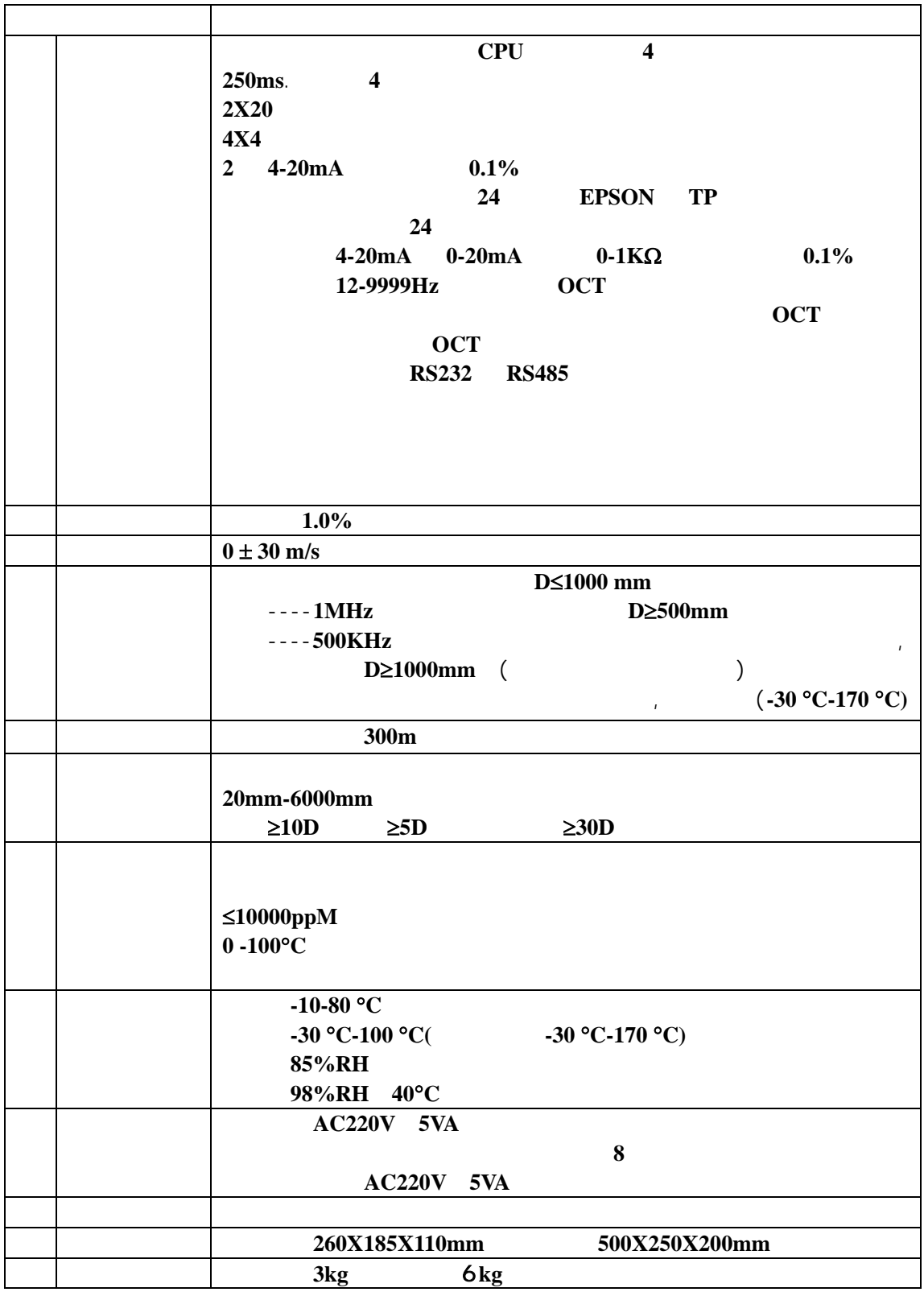

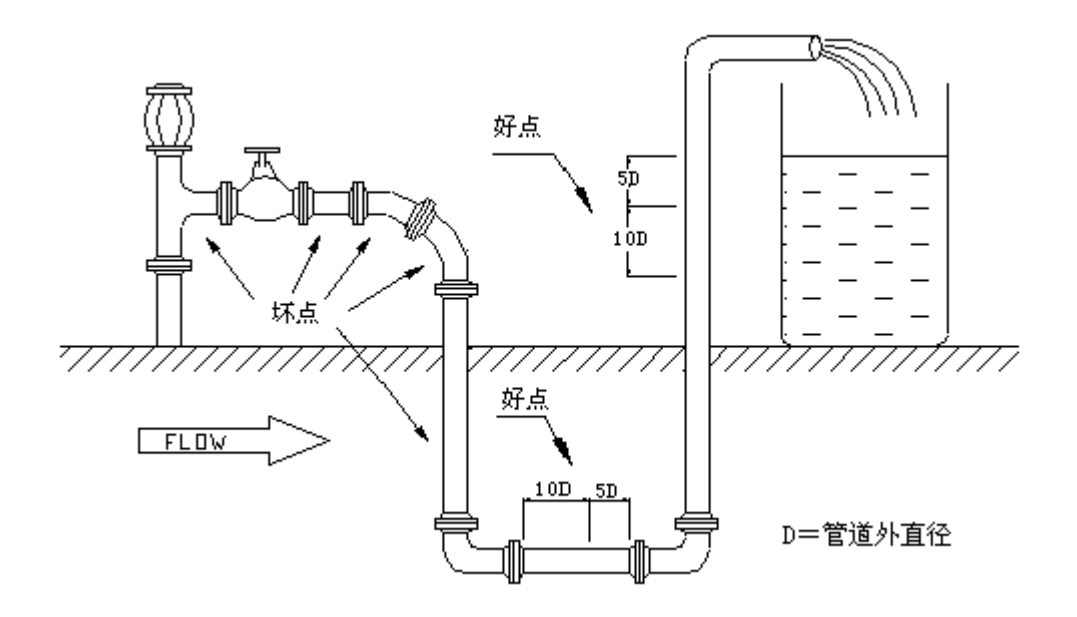

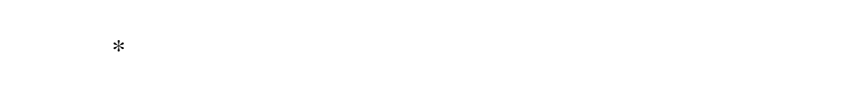

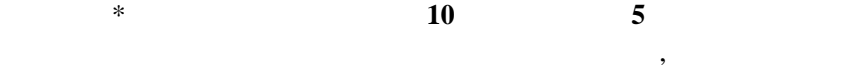

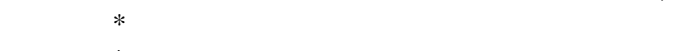

- $*$
- $*$

# $STG-YLL100$  **B**

 $n = n$  $M25$  离,按照该距离装好探头后,通过键入[**MENU**] [**0**] [**1**] 可调整放大器增益,经过 **S1 S2 S3 S4** 四个步骤后机器

# **STG-YLL100 B**

## **STG-YLL100 B**

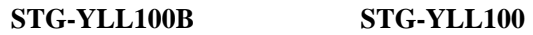

**STG-YLL100B 01 STG-YLL100** 

 $**$  STG-YLL100

#### **STG-YLL100 B**

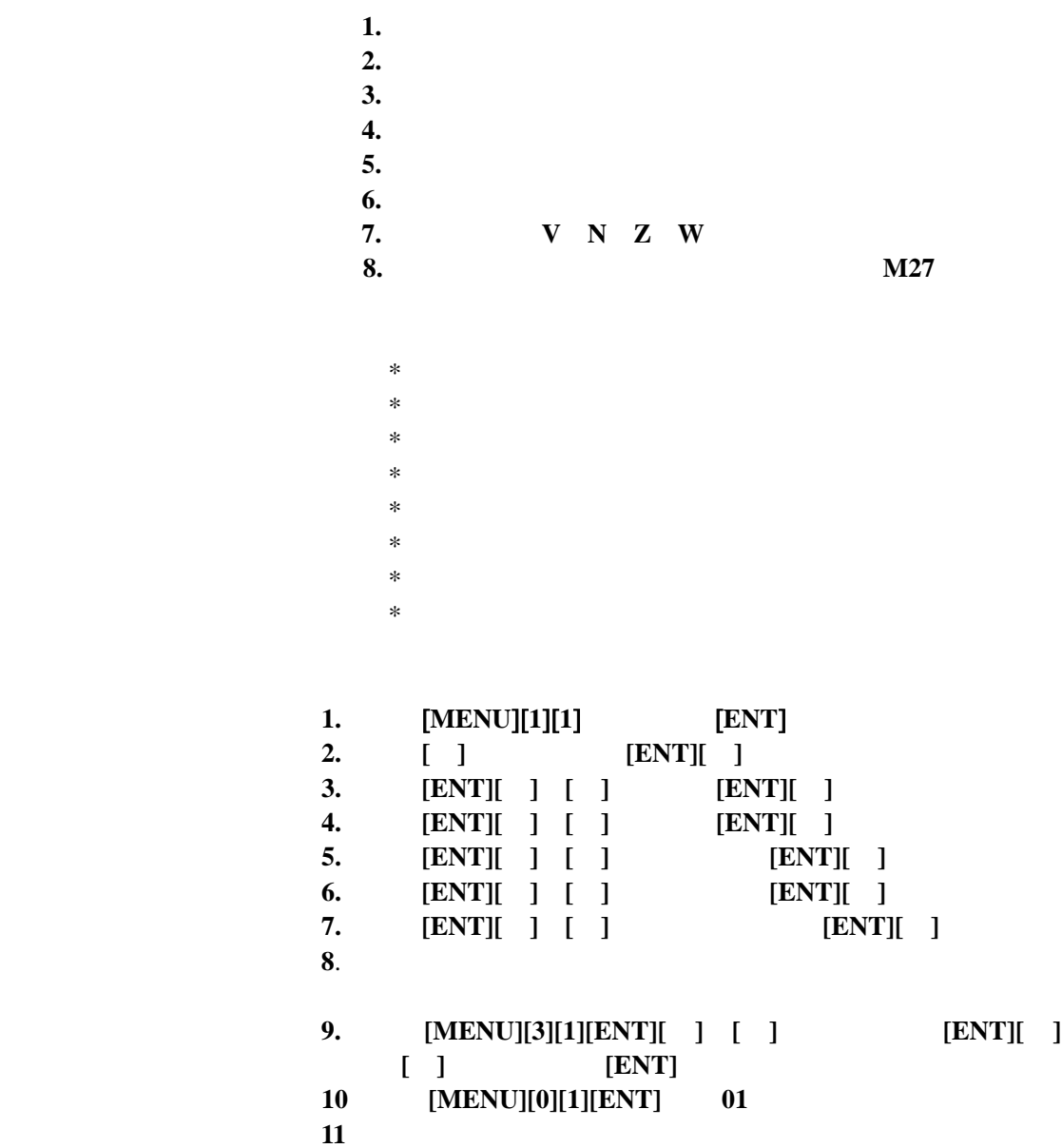

 $M50$ 

 $M27$ 

 $M<sub>1</sub>$   $2$ 

M52, M53, M54, M62, M.2

 $STG-YLL100$  **B** 

,  $\overline{\phantom{a}}$ 

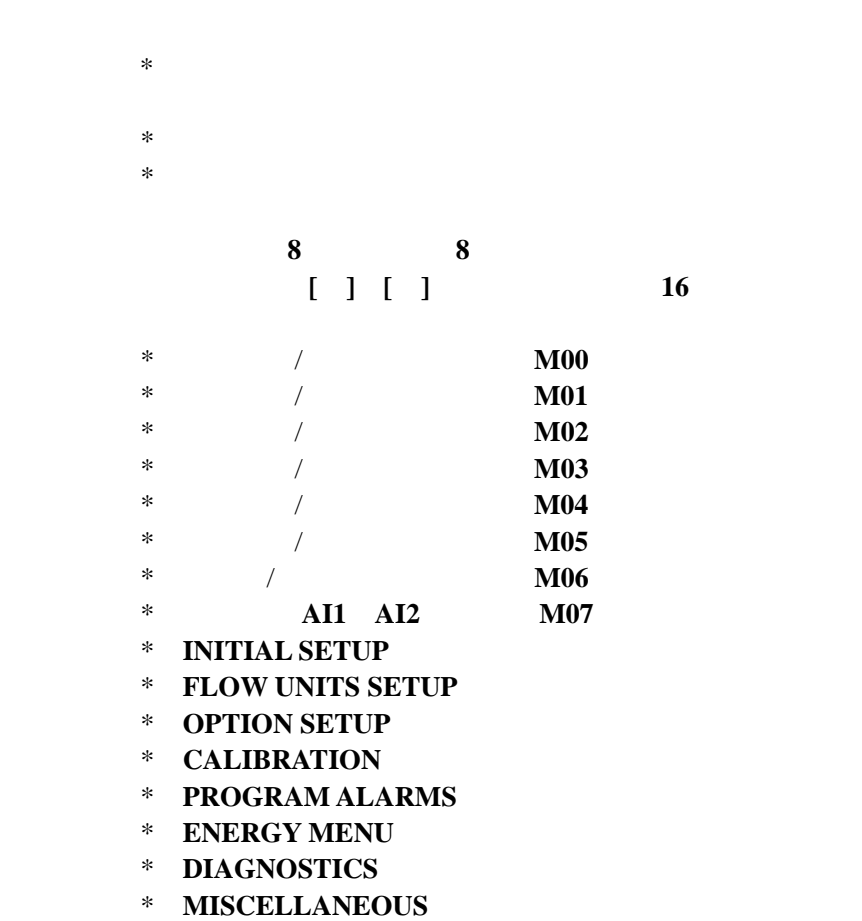

[ENT] 例如:当显示"**INITIAL SETUP**"时键入**[ENT]**,就可

**PIPE OUTER DIAMETER PIPE WALL THICKNESS PIPE INNER DIAMETER** 

**………..** 

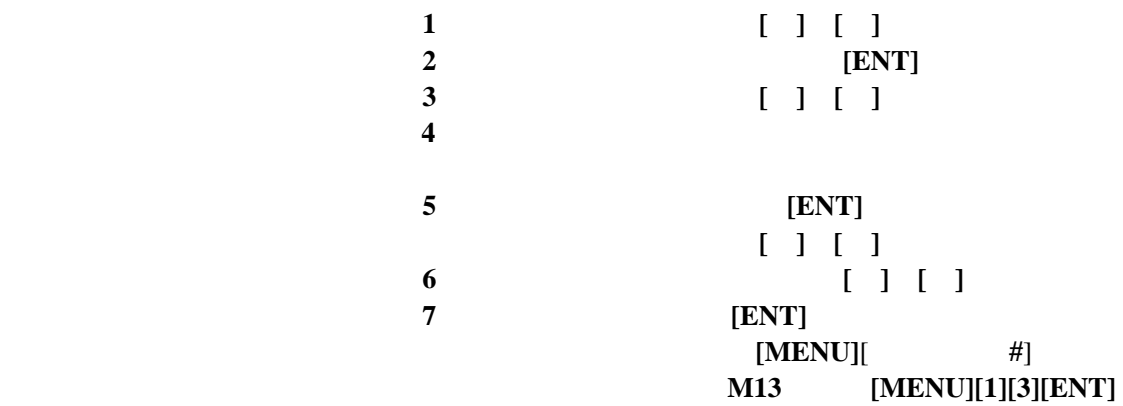

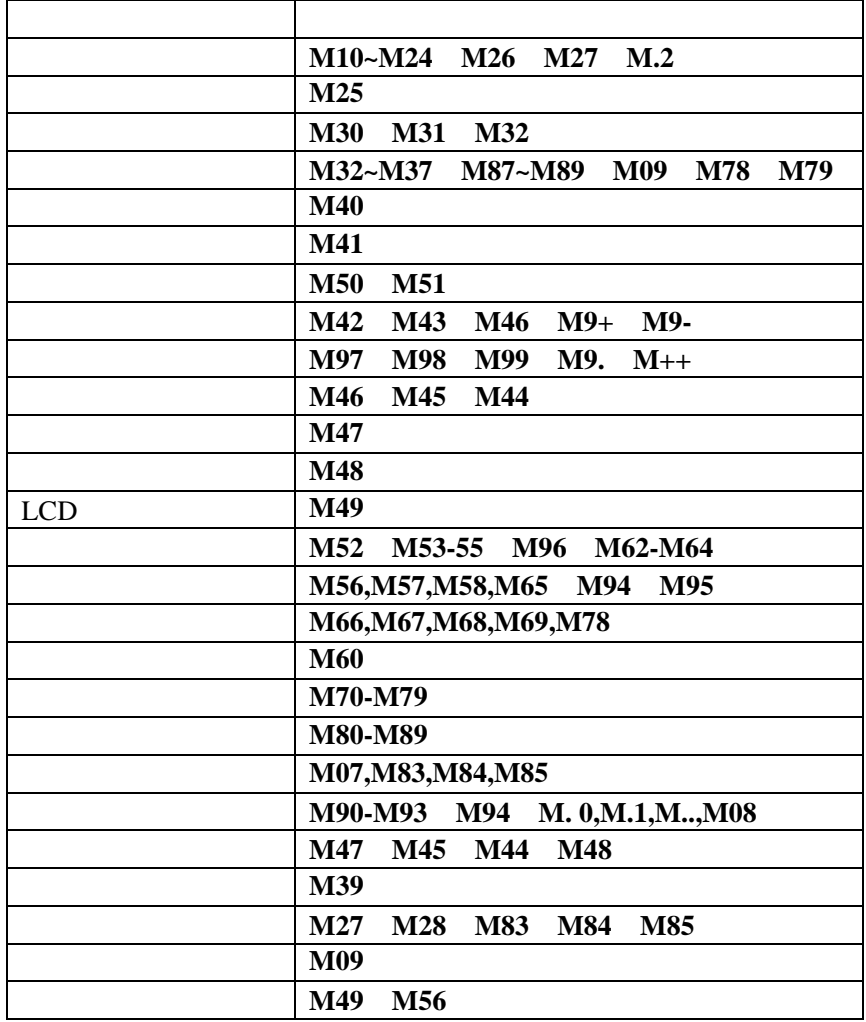

**M25** M25

 $(\begin{array}{cc} \hspace{2.5cm} \end{array}$ 

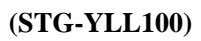

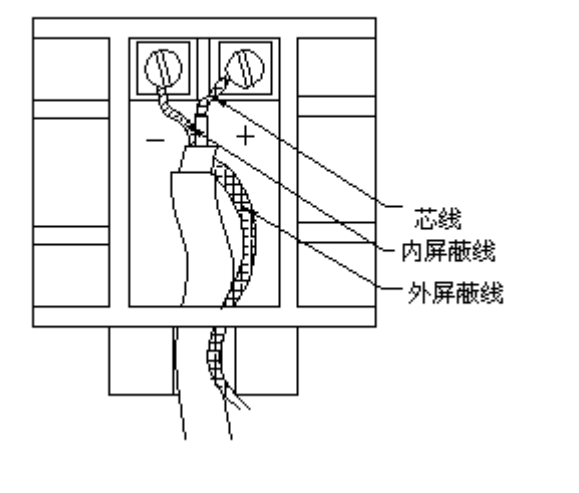

探头安装方式 探头安装方式共有四种。这四种方式分别称为 **V** 法、**Z** 法、**N** 法和 **W**

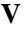

# $V$   $V$

**25 mm** 3000mm

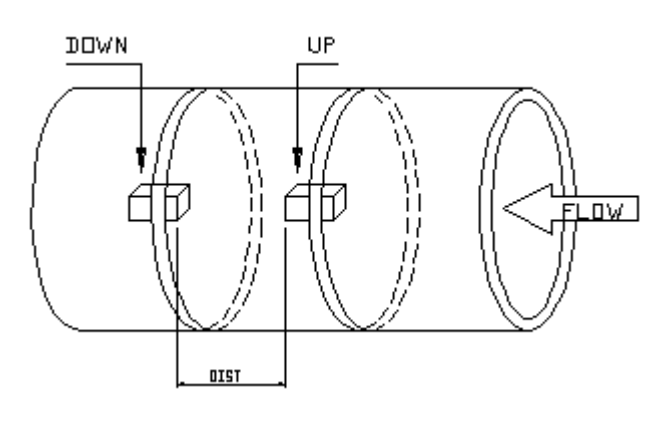

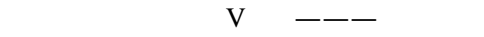

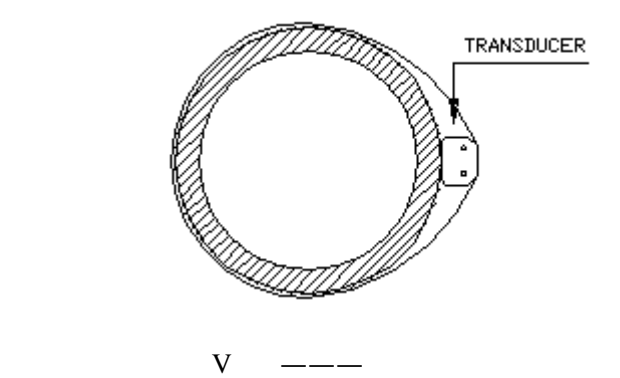

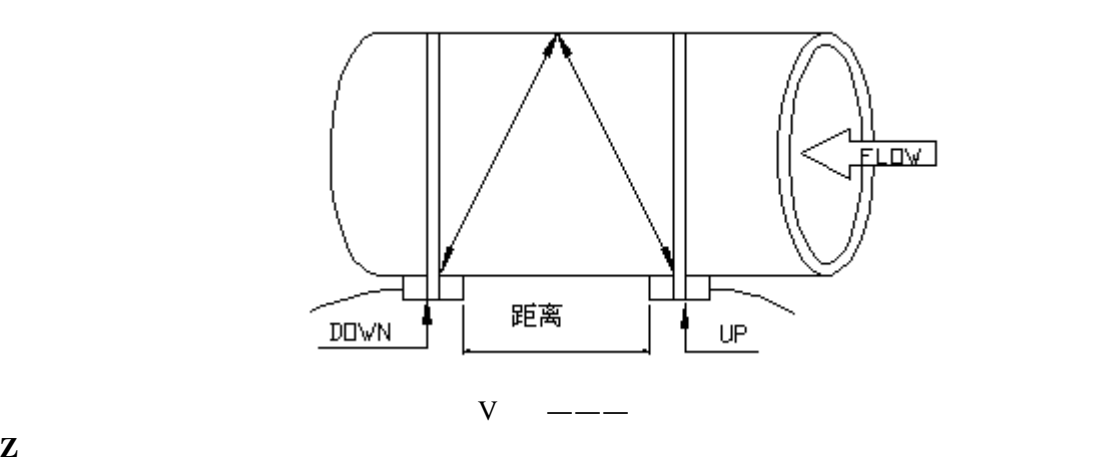

造成 **V** 法不能正常工作时,要选用 **Z** 法安装。原因是:使用 **Z** 法时,

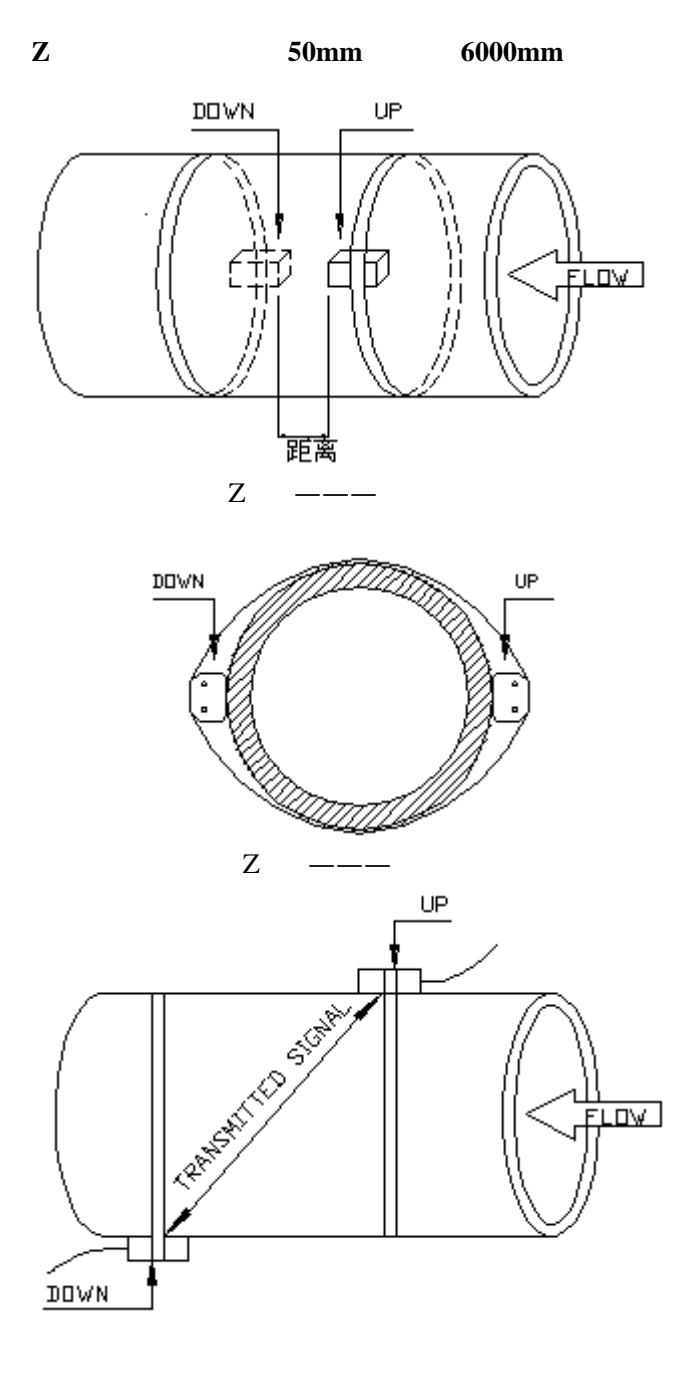

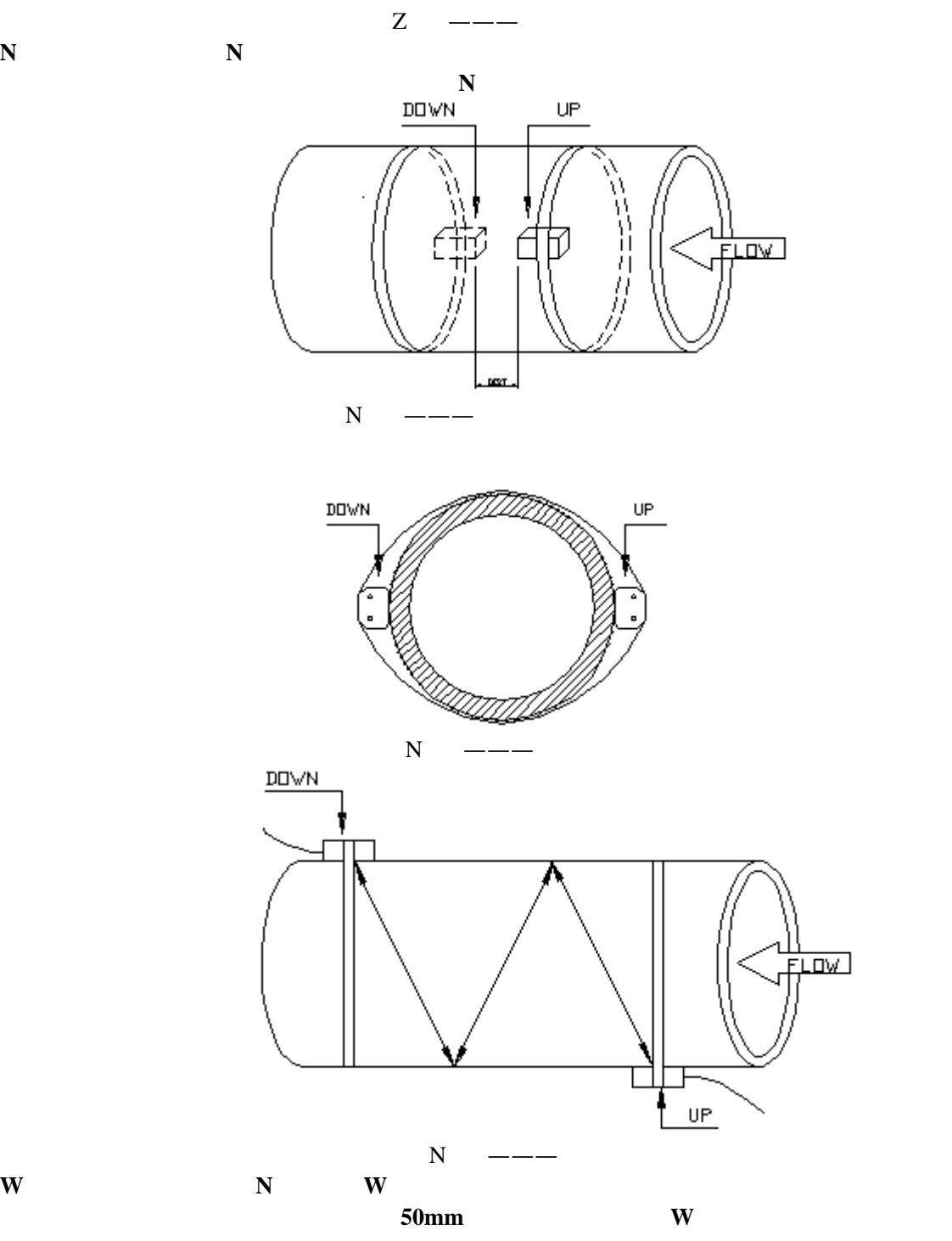

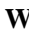

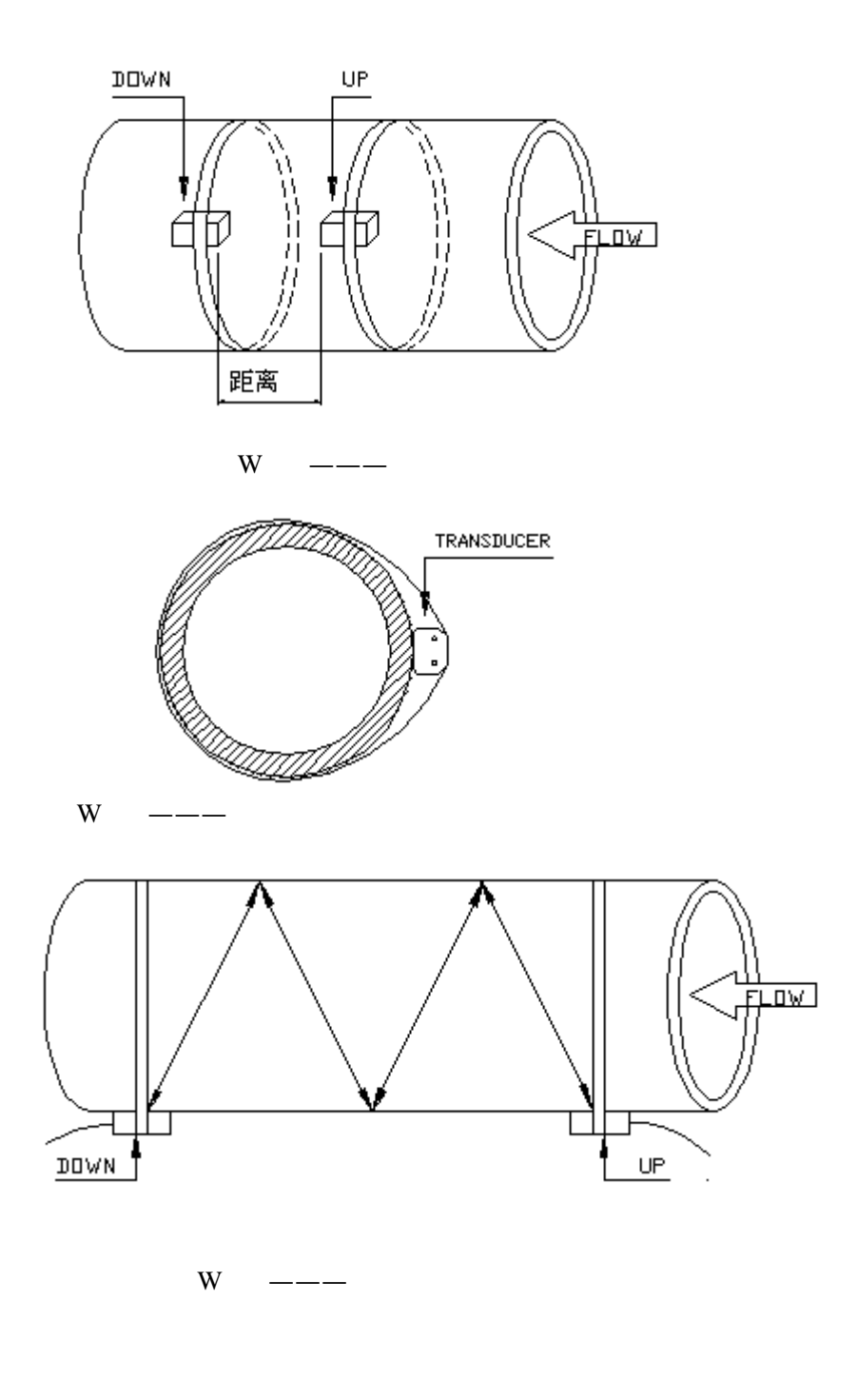

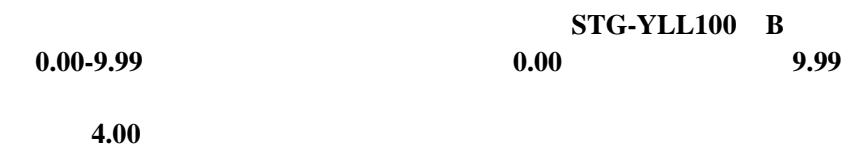

**M93 Delta Time** 

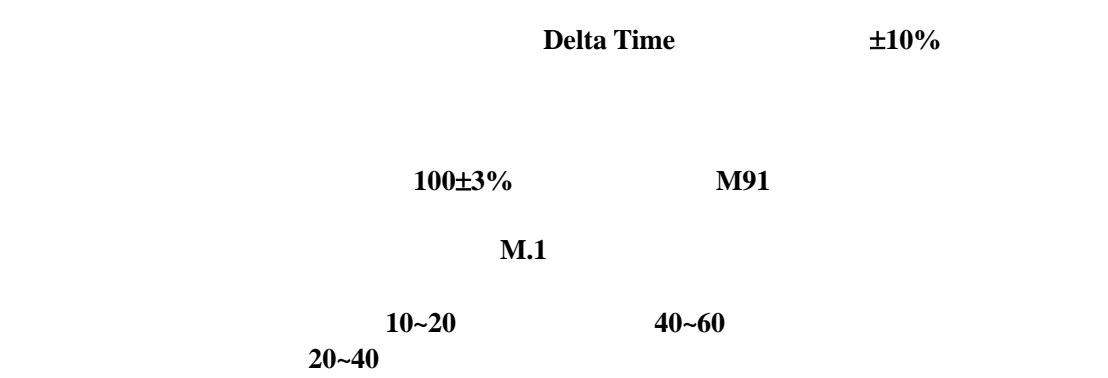

 $\mathbf{u} = \mathbf{u}$ 

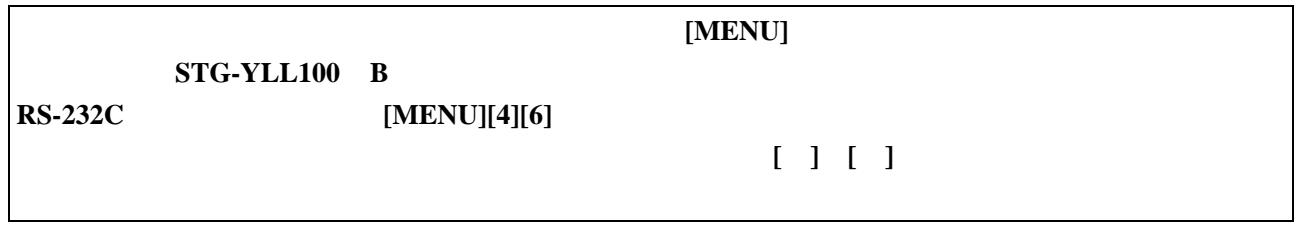

# 流量累积**/**主菜单显示

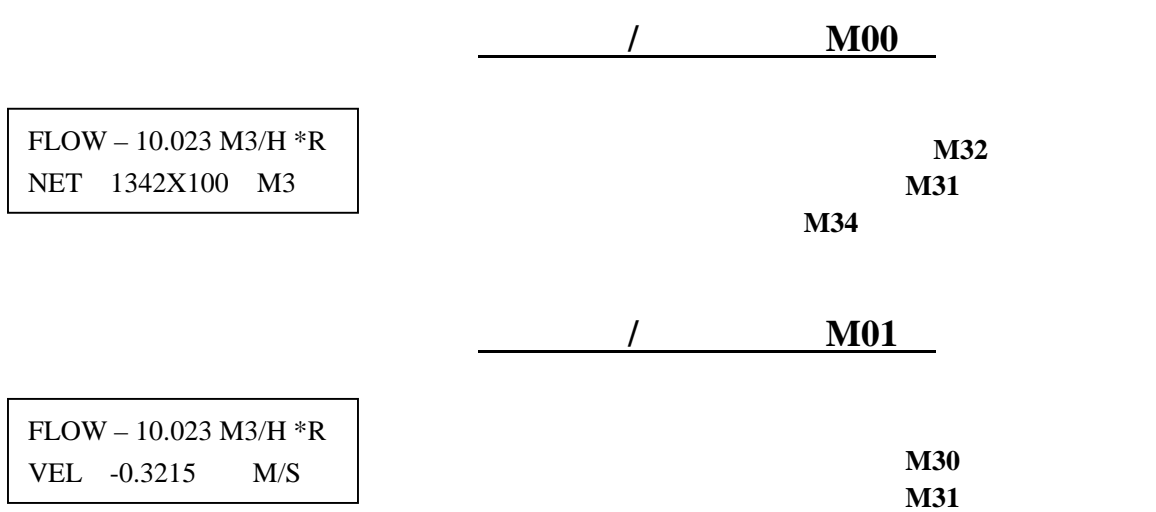

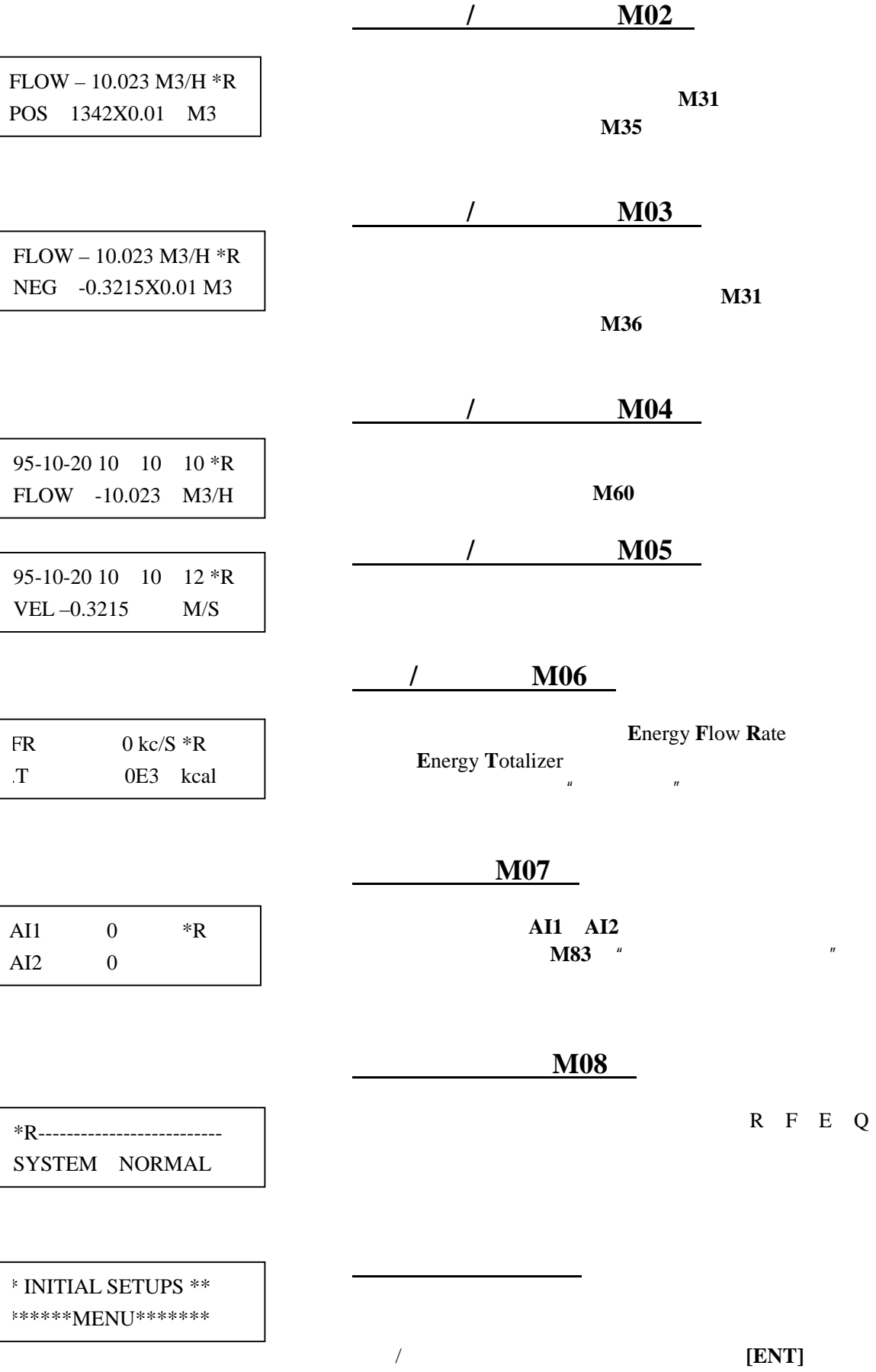

**[MENU]** 

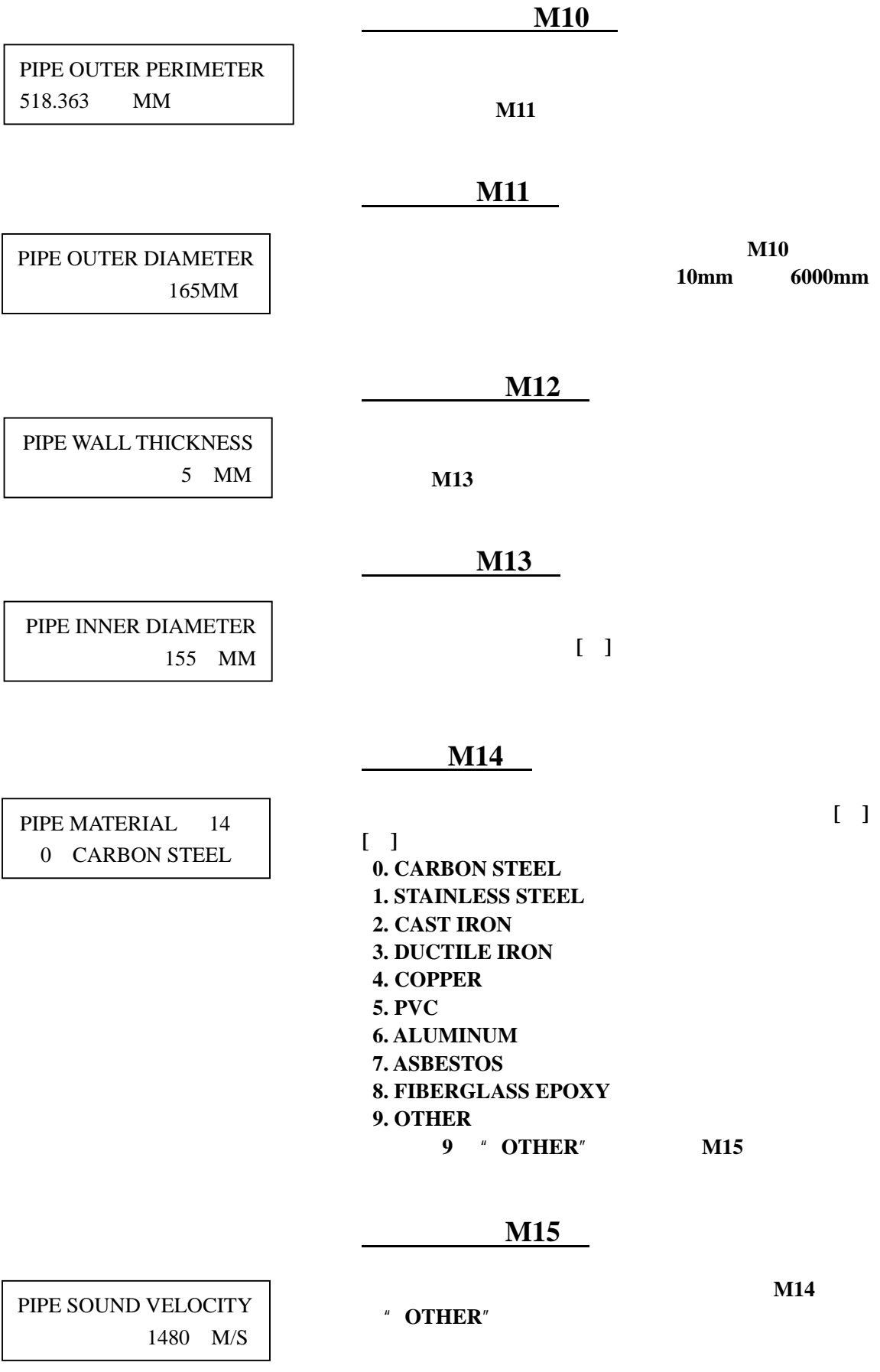

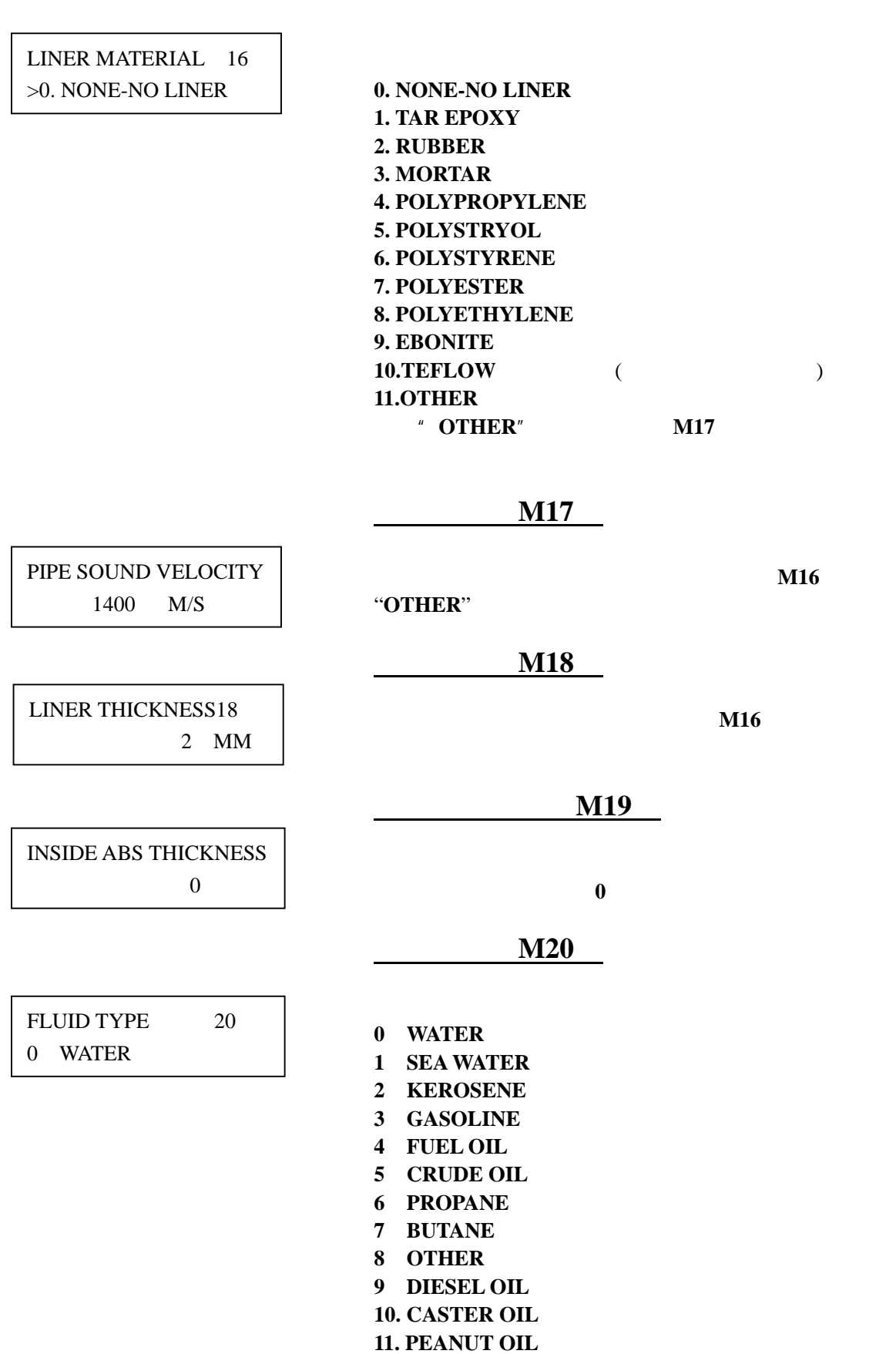

# 衬材(**M16**)

**12 GASOLINE#66** #66

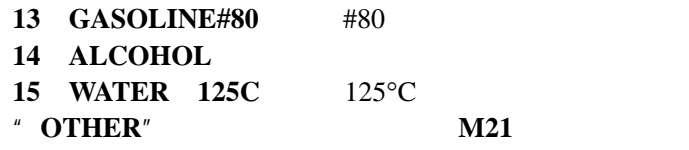

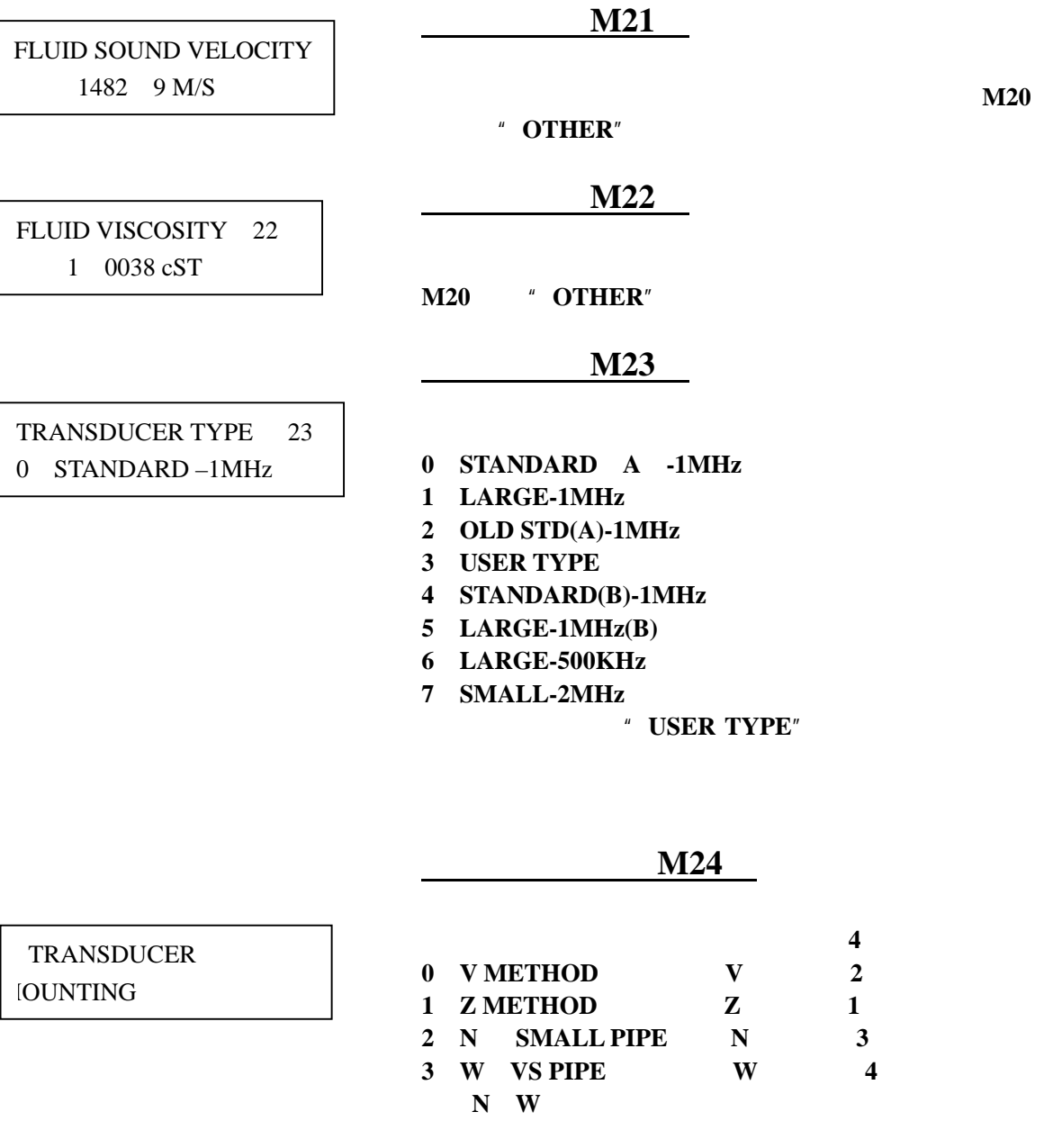

**M25** 

 $($  and  $($ 

TRANSDUCER SPACING 109.263 MM

#### **M26**

PARAMETER SETUPS 26 ENTRY TO SAVE

#### **ENTRY TO SAVE ENTRY TO LOAD TO BROWSE**

# 用户可使用**[**▲**] [ ]**键移动地址,键入回车后,目前所

**M25** 

CHANNEL SELET 27 0 FULL ROUND PIPE

当前流体面积(**M28**)

选择管道类型(**M27**)

CURRENT SECTION 28 1283 5 mm2

\*FLOW UNITS SETUP \*\*\*\*\*\*\*MENU\*\*\*\*\*\*\*\*

**M30** 

MEASUREMENT UNITS IN 0. METRIC

**0**. METRIC 1 **ENGLISH** 

流量单位子菜单

**M31** 

FLOW RATE UNITS (31) M3/H

- **0** CUBIC METERS
- 1 LITERS
- 2 **GALLONS**
- **3 IMPERIAL GALLONS**
- **4** MILLION GALLON
- **5** CUBIC FEET
- **6** AMERICAN BARRELS
- **7** IMPERIAL BARRELS
- 8 OIL BARRELS

 $18$ 

# **/DAY** /HOUR **/MIN** (每分)  $/SEC$ 累积流量单位选择(**M32**) 本窗口用来选择累积器流量单位,可使用的单位同 **M31** 累积器倍乘因子(**M33**) **0**.**X0.001 1**.**X0.01 2**.**X0.1 3**.**X1 4**.**X10 5**.**X100 6**.**X1000 7**.**X10000**  净累积器开关(**M34**)  $ON$ **OFF**  $MO0$ 正累积器开关(**M35**)  $ON$ **OFF**  $MO2$ M36  $ON$ **OFF**  $M03$ 累积器清零(**M37**) 定要清除(选择 **YES**)后,有以下各项供选择:  $$  $ALL$  $NET$ TOTALIZER UNITS (32) CUBIC METERS TOTALIZER MULTIPLIER 3. X1 NET TOTALIZER ON POSITIVE TOTALIZER ON NEGATIVE TOTALIZER ON TOTALIZER RESET SELECTION

#### 20

#### **POSSITIVE**  $NEGATIVE$

 $[.]$ [ $]$ 

阻尼系数(**M40**) 0~99 **0** 表示无阻尼;**99** 表示最大阻尼。 阻尼起平滑显示数据的作用。其原理恰如一单节的 **RC** 在应用中输入 **5 M41**  $\blacksquare$  0" **0.03**  $\pm 0.03$   $\pm 0.03$   $\pm 0.03$ 0.03 定时打印选择(**M42**) ON **1**.**DATE**, TIME **2** SYSTEM STATE **3** CURRENT WINDOW **4 FLOW RATE 5**. **VELOCITY 6** NET TOTALIZER **7** POSITIVE TOTALIZER **8** NEGTIVE TOTALIZER **9** SIGNAL STRENTH **10 ENERGY FLOW RATE 11 ENERGY TOTALIZER 12 AI1 1 13**.**AI2** (模拟输入 **2** 14 WORK-TIMER 对每一项选择"**ON**"表示定时时间到时即打印:"**OFF**" \*\* OPTION SETUP \*\* \*\*\*\*\*\*\*MENU\*\*\*\*\*\*\* DAMPING 40 5 SEC LOW FLOW CUTOFF VAL. 0.01M/S PRINTER SELECT ON

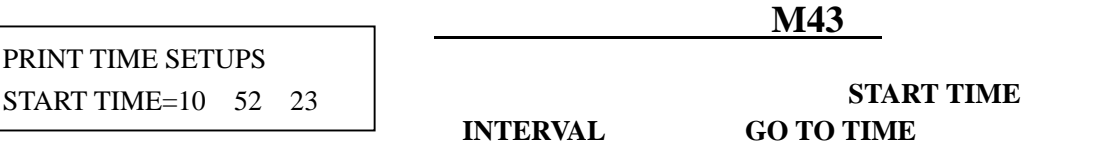

其中如在起始打印栏添入**\*\*.\*\*.\*\*** 则表示定时打印持续 **M44** 在选择"**ON**"后的另一窗口中输入输出记录的时间间隔, **M45** 利用此功能可把"定时打印"输出的内容通过串行口定  $M46$ **RS232 RS232 110**,**150**,**300**,**600**,**1200**,**2400, 4800**,**9600** 第二选择数据表示数据位数,可选择 **7** 位或 **8** 位数据位;  $NONE$  **EVEN ODD** 第四个数据选择停止位,**1** 表示 **1** 位停止位;**1.5** 表示 **1.5** 位停止位;**2** 表示 **2** 位停止位。 出厂串行口的默认参数为"**4800**,**8**,**NONE**,**1**" 密码保护(**M47**)  $\mu$ , and  $\mu$  $1-4$ 系统标识码(**M48**)  $0 - 255$ **LCD M49** DATA LOG MENU 44 ON SWITCH PRN TO RS232 YES RS232 PORT SETUPS 4800 8 NONE 1 CHANGE PASSWORD (47)  $=$ UNLOCK UNIT ID NUMBER 48 88

LCD "**ALWAYS ON** "表示背光总亮;"**ALWAYS OFF** "  $^{\prime\prime}$  LIGHT FOR nn<sup>"</sup>  $n$ nn  $n$ LCD BACKLIT OPTION 0 ALWAYS ON

\*\*\*CALIBRATIONS\*\*\* \*\*\*\*\*\*\*MENU\*\*\*\*\*\*\*

# 调零方法**(M50)**

 $\mu$  and  $\mu$  and  $\mu$  and  $\mu$  and  $\mu$  and  $\mu$  and  $\mu$  and  $\mu$  and  $\mu$  and  $\mu$  and  $\mu$  and  $\mu$  and  $\mu$  and  $\mu$  and  $\mu$  and  $\mu$  and  $\mu$  and  $\mu$  and  $\mu$  and  $\mu$  and  $\mu$  and  $\mu$  and  $\mu$  and  $\mu$  and  $\mu$ 

静态零点设置:用于安装好并在管道内流量完全为"**0**"  $\mu$  , and  $\mu$  $\mathbf{u} = \mathbf{v}$ 

ZERO METHOD 50 0 ZERO FLOW SET

**0** ZERO FLOW SET

校准子菜单

- **1** MANUAL ZERO SET
- **2 ZERO DURING FLOW**
- **3** BLOCK CALIBRATION

 实际测量值 =**300m3/H**  =**10m3/H**   $STG-YLL100$  B  $=290m3/H$ 

值的±**5%**

, where  $\alpha$ 

 $\mu$  and  $\mu$  and  $\mu$ 

流的管道上作静态零点设置"**ZERO FLOW SET** ";次 好的方法是用动态零点设置"**ZERO DURING FLOW**"

**[ENT]** 

本窗口的其他选项中,选择"**4.RESET CALIBRATION**"

#### *"* 5.CALIBRATION ON  $"$ *"* 6.CALIBRATION OFF"

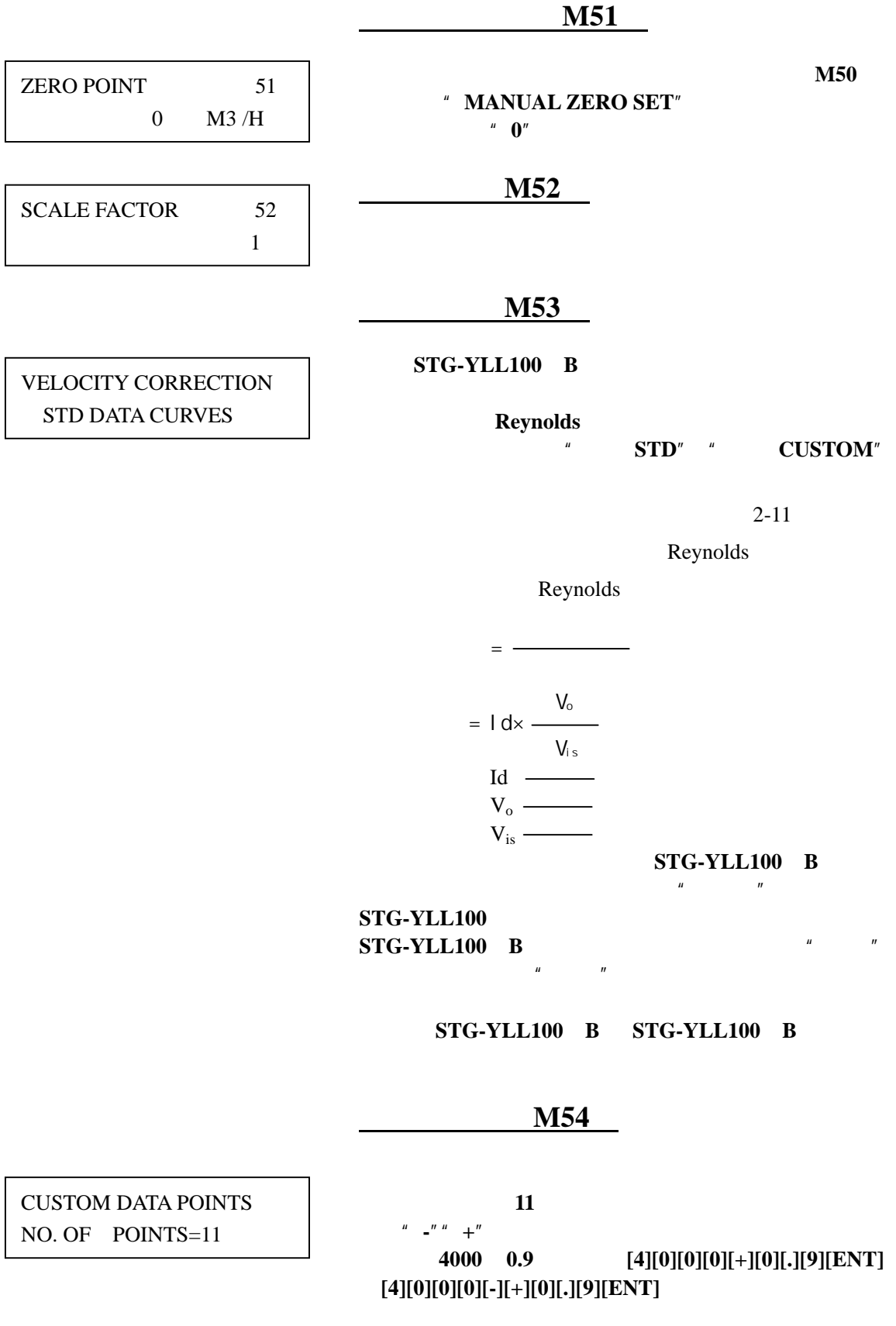

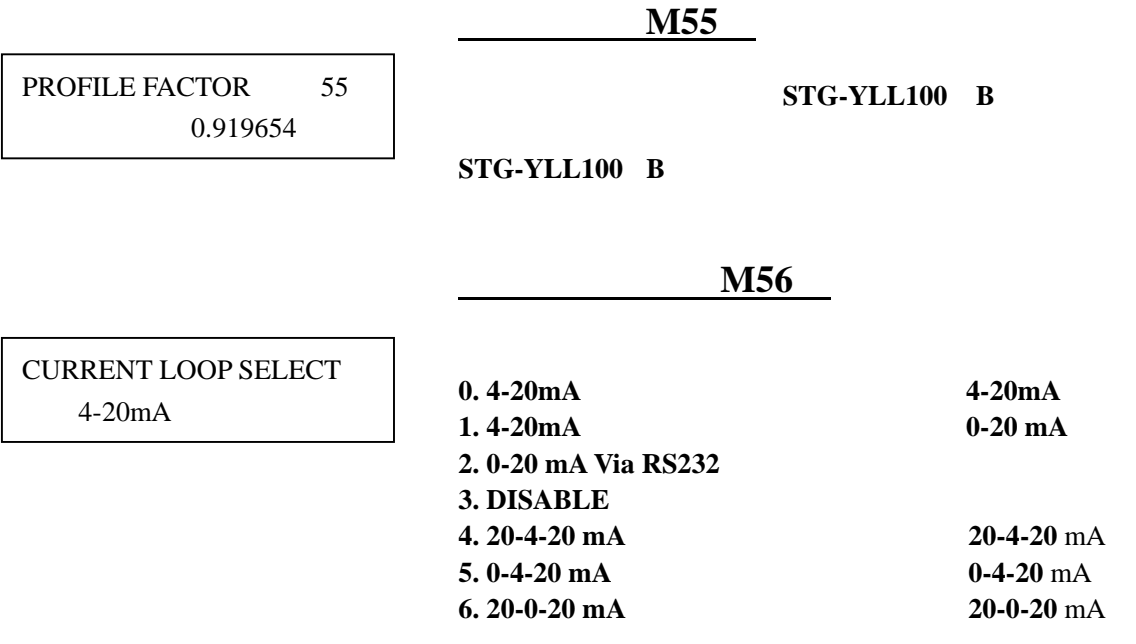

**7. 4-20 mA vs.VEL** 设置流速输出范围为 **4-20** mA

## **RS232**

 $6 \text{ mA}$ **M56** <sup>*a*</sup> **0-20 mA ViaRS232**" " **A06 CR** "

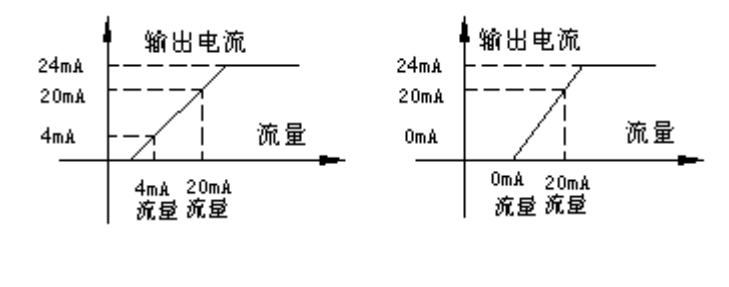

4-20mA方式输出特性

0-20mA方式输出特性

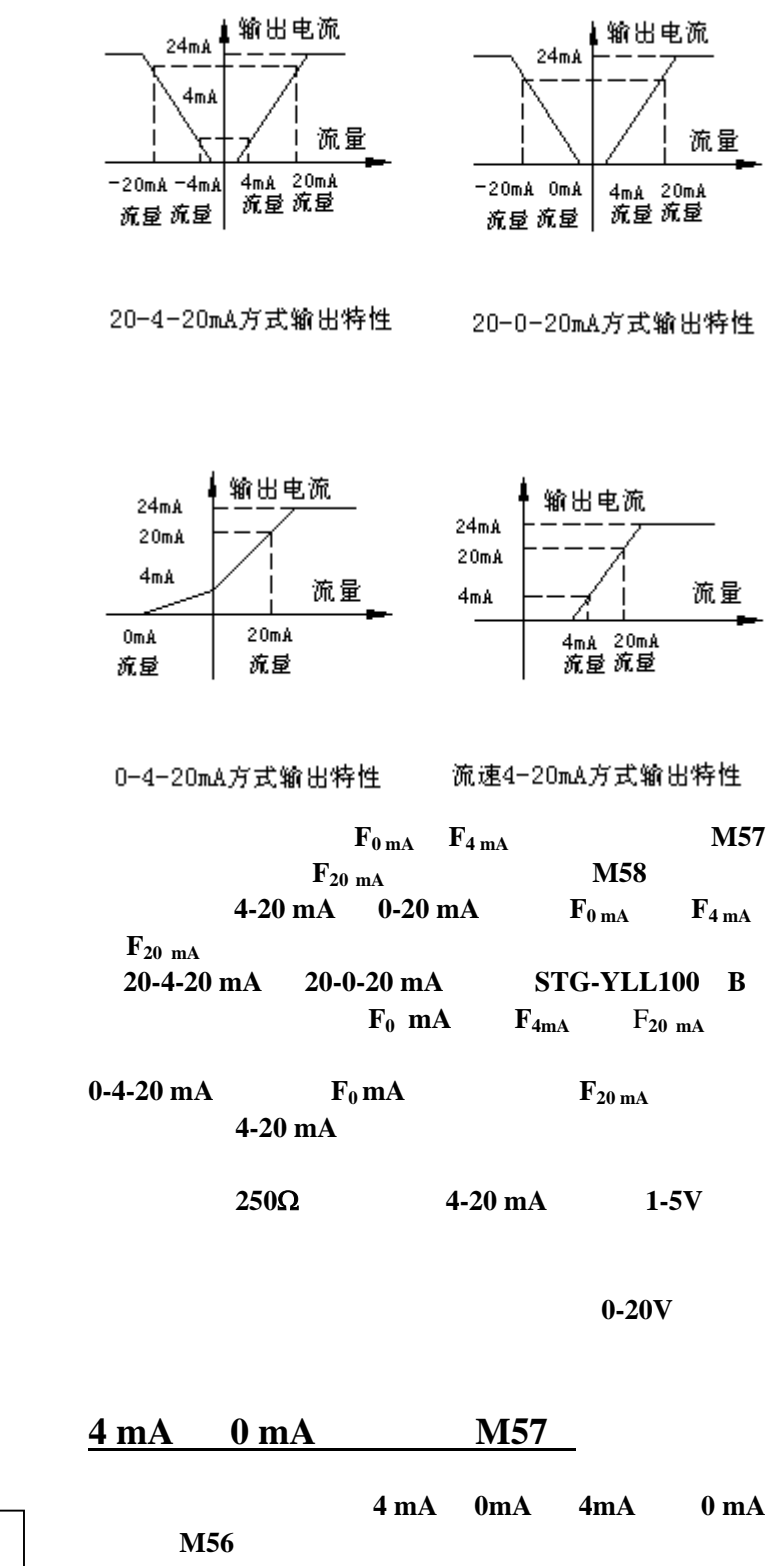

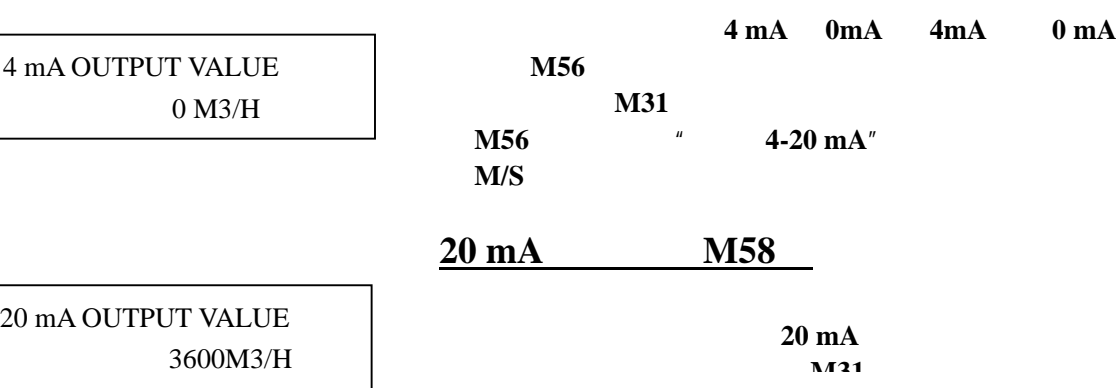

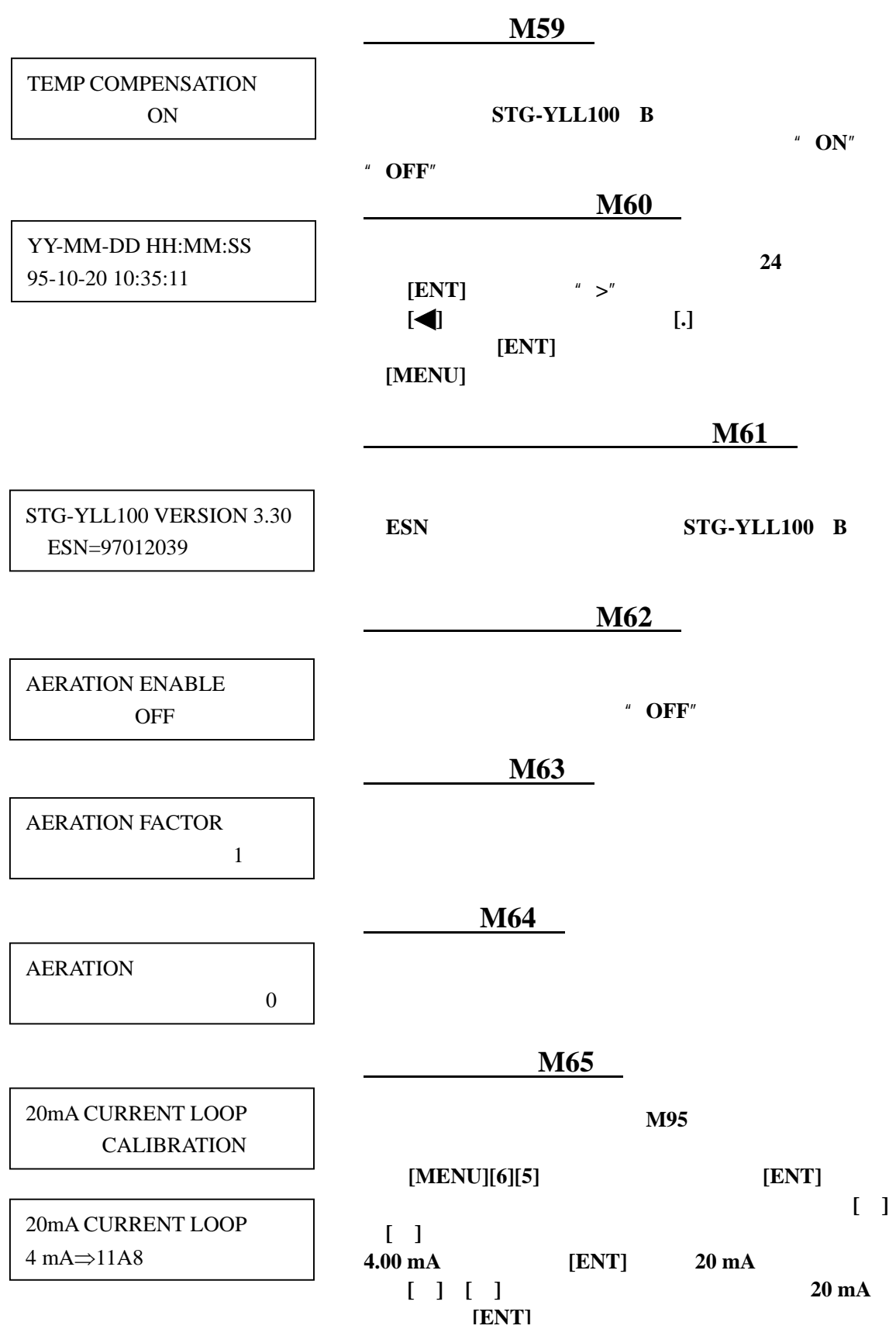

**M31** 

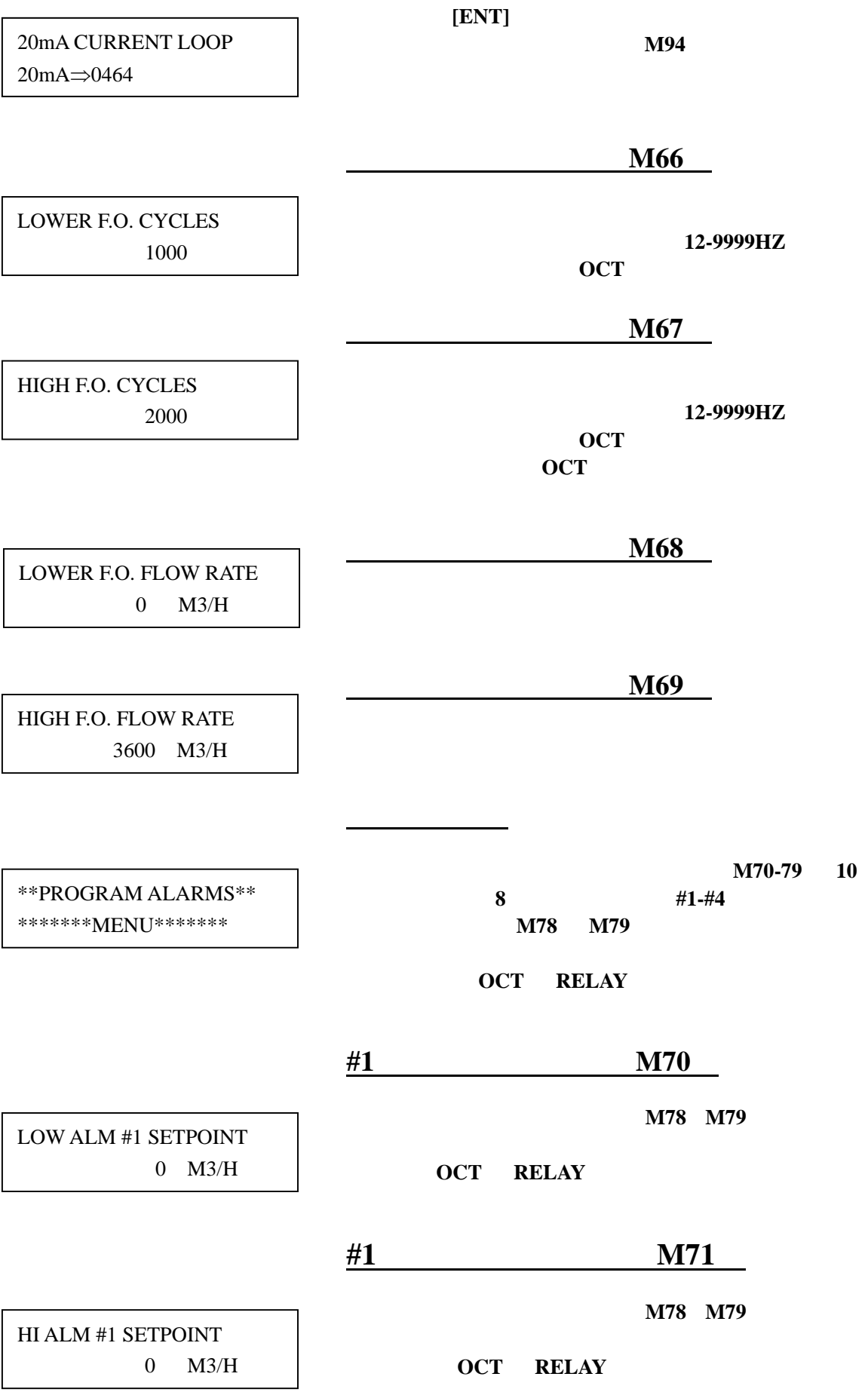

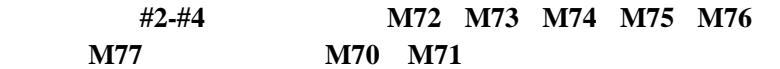

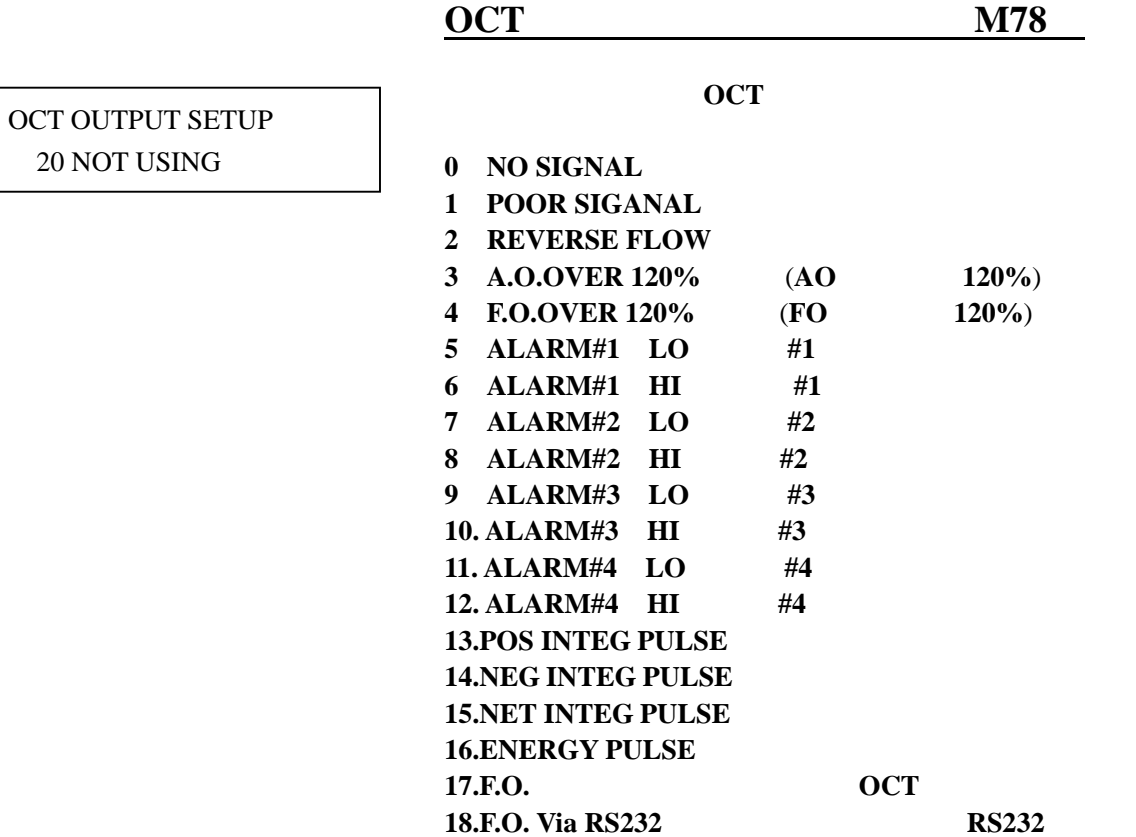

19.ON/OFF ViaRS232 **0CT** RS232

**20.NOT USING** 

20 NOT USING

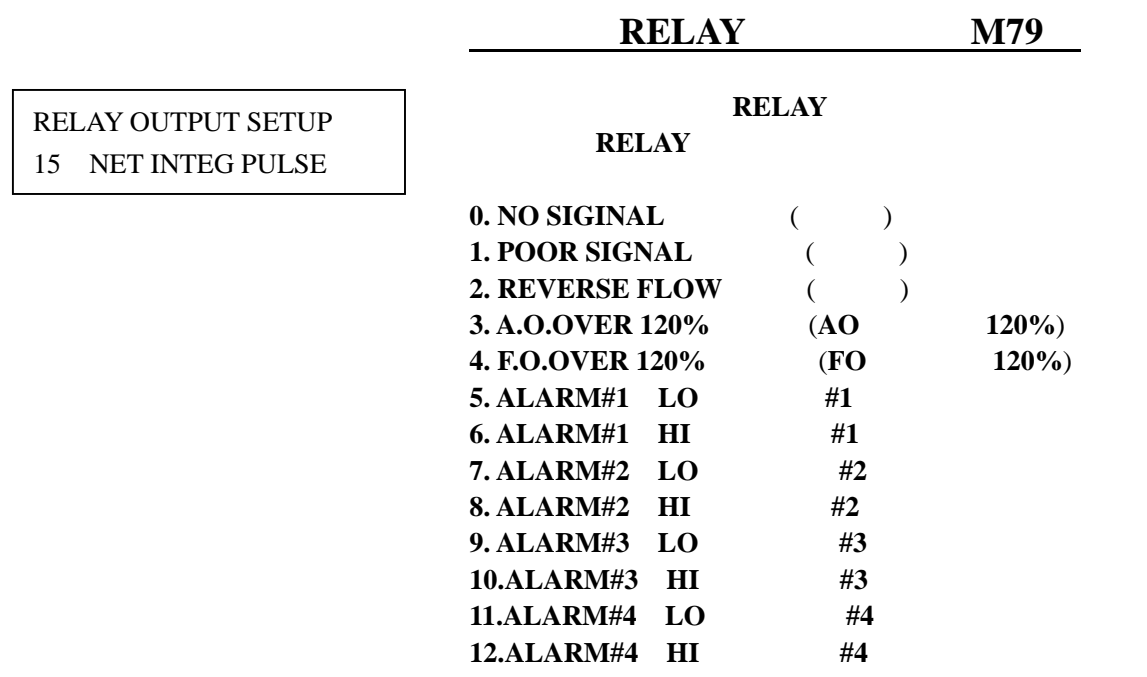

#### **13.POS INTEG PULSE 14.NEG INTEG PULSE 15.NET INTEG PULSE 16.ENERGY PULSE 17.ON/OFF ViaRS232 RELAY**

RS232

#### **18.NOT USING**

 $\overline{a}$  10  $\overline{a}$  $M80$ **1**.**FIXED 2**.**FROM AI1**,**AI2**  "**FIXED**"表示温度是通过 **M81 M82** 窗口键入的固定 值。"**FROM AI1**,**AI2**"表示温度信号是通过 **AI1 AI2** 模拟输入通道输入的。**AI1**,**AI2** 的输入信号必须是  $4 \sim 20 \text{ mA}$   $0 \sim 20 \text{ mA}$  $T1$  **M81** 固定温度 **T2**(**M82**) **M83** 本窗口用于校正模拟输入回路,即 **AI1**,**AI2** 法是通过在其输入端输入 **4 mA 20 mA** 的标准电流信 4 mA 20 mA **1.**  $[1]$   $[0]$   $[ENT]$  **[**▲**] [ ]**键选择 **AI1**,或 **AI2** 对其校正。 \*\*\*ENERGY\*\*\* \*\*\*\*\*\*MENU\*\*\*\*\*\*\* TEMPPERATURE SELECT 1 FIXED FIXED T1 81 15Deg C FIXED T2 (82) 40Deg C CALIBRATION AI1 AI2 0 AI0 WITH 4Ma AT AI1=? 35.4

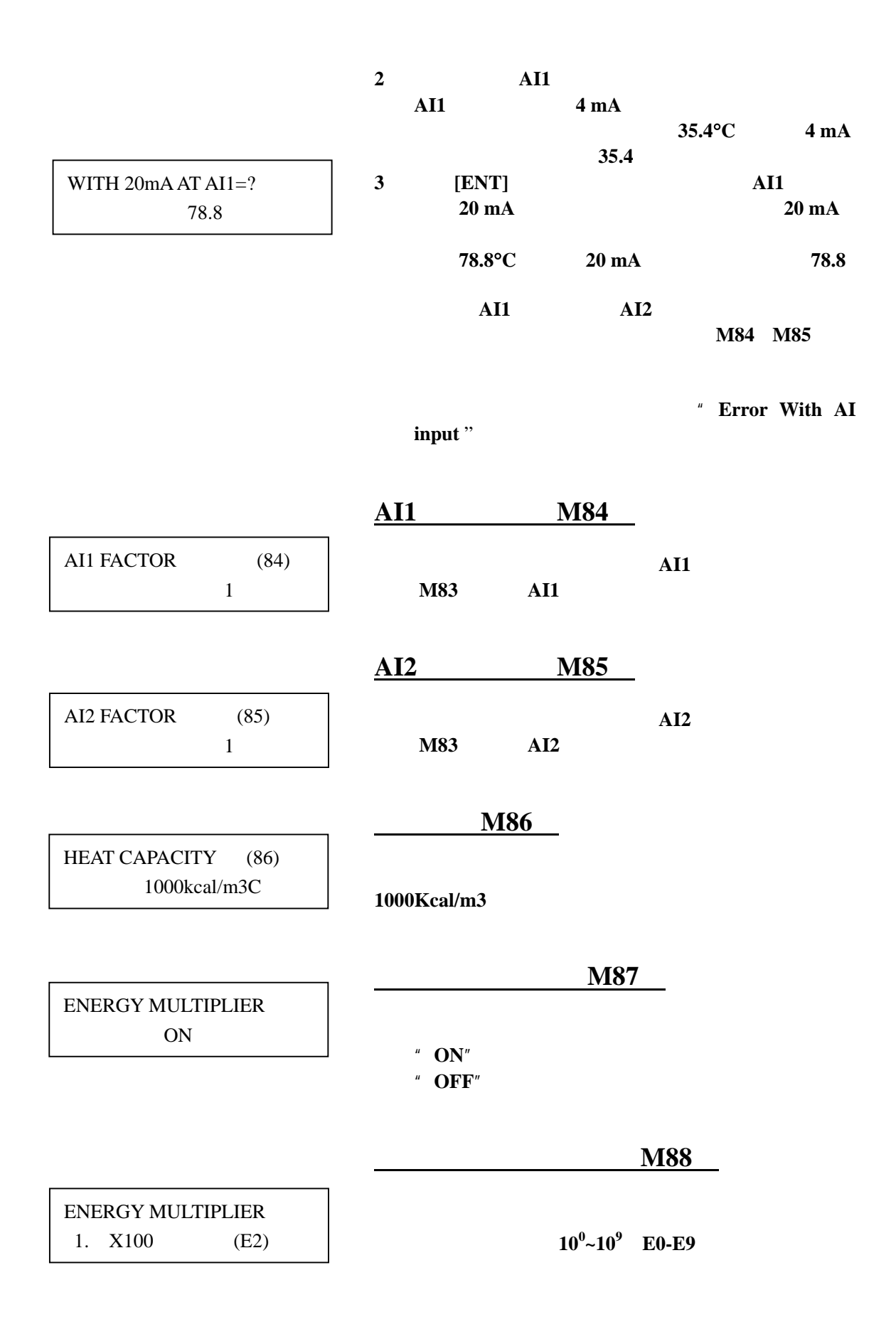

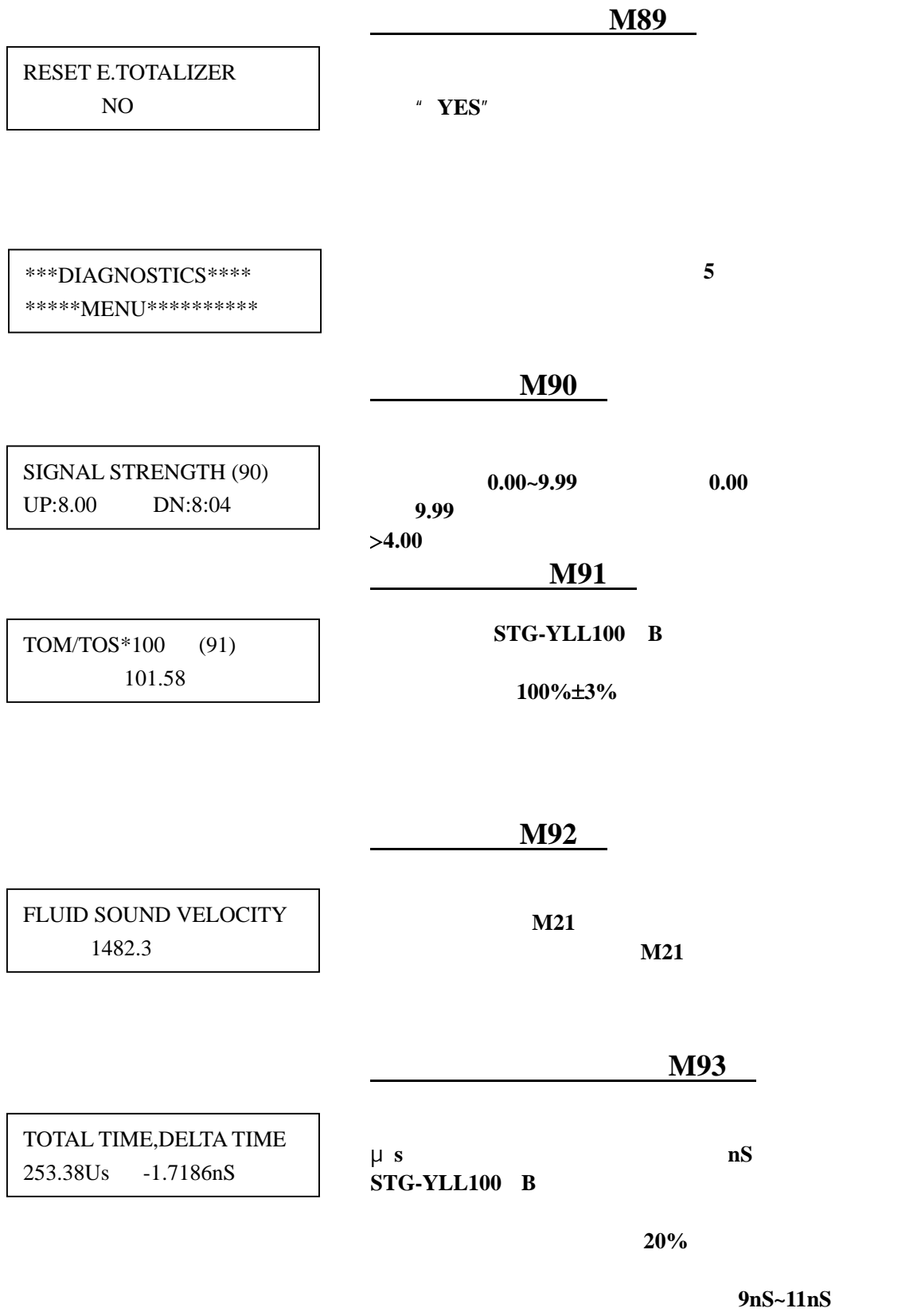

7nS~11nS

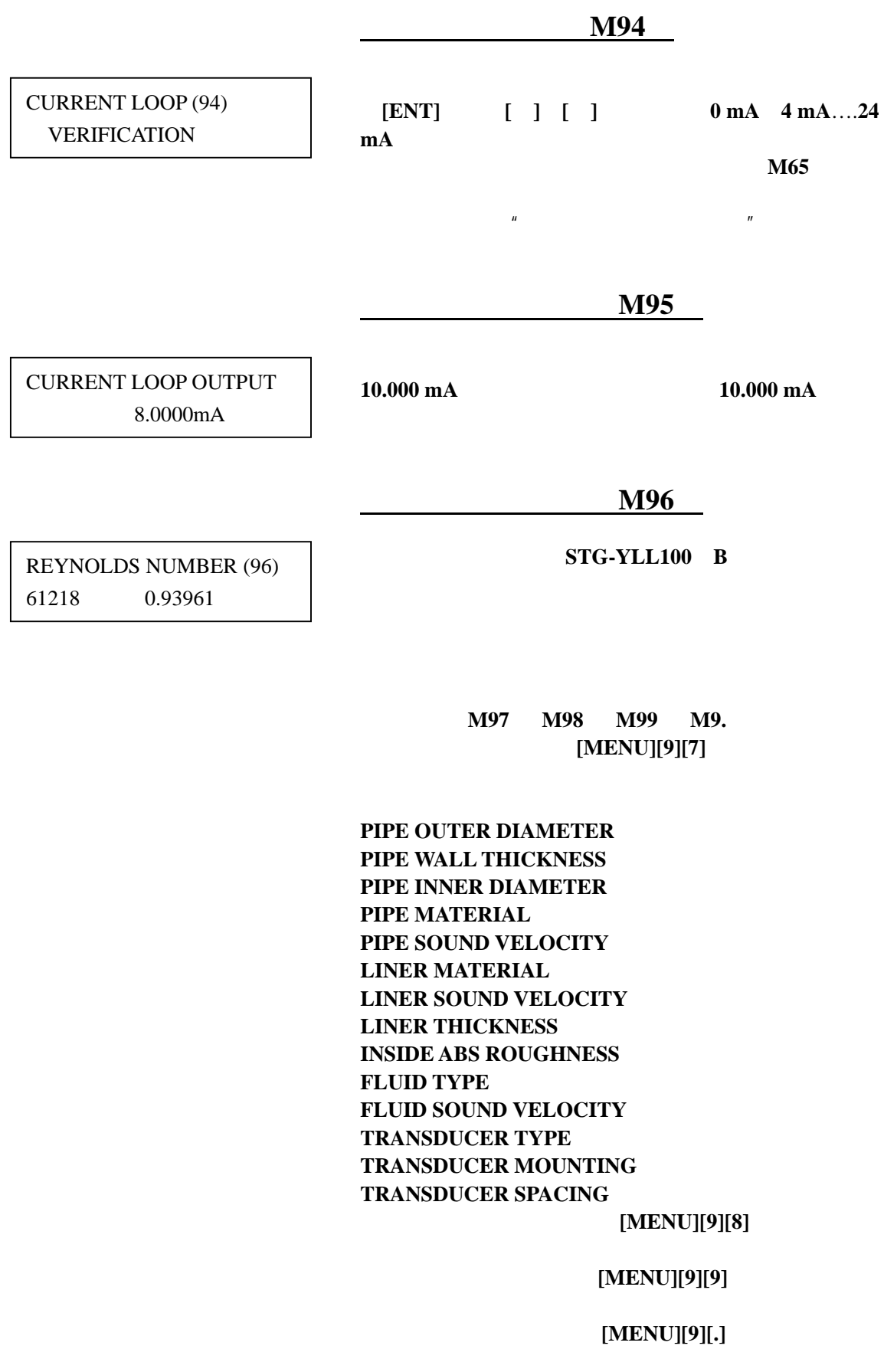

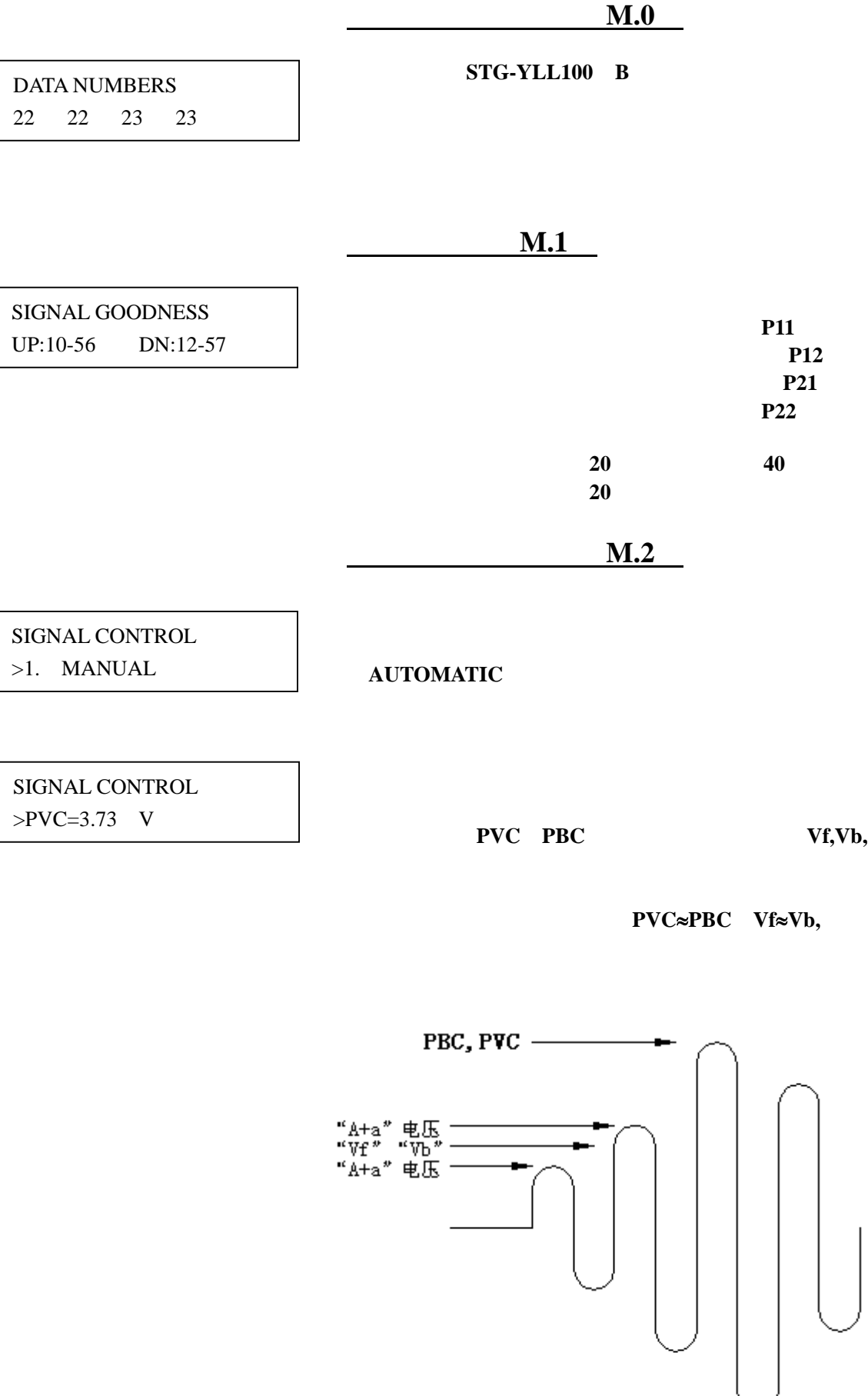

**M9-**说明。

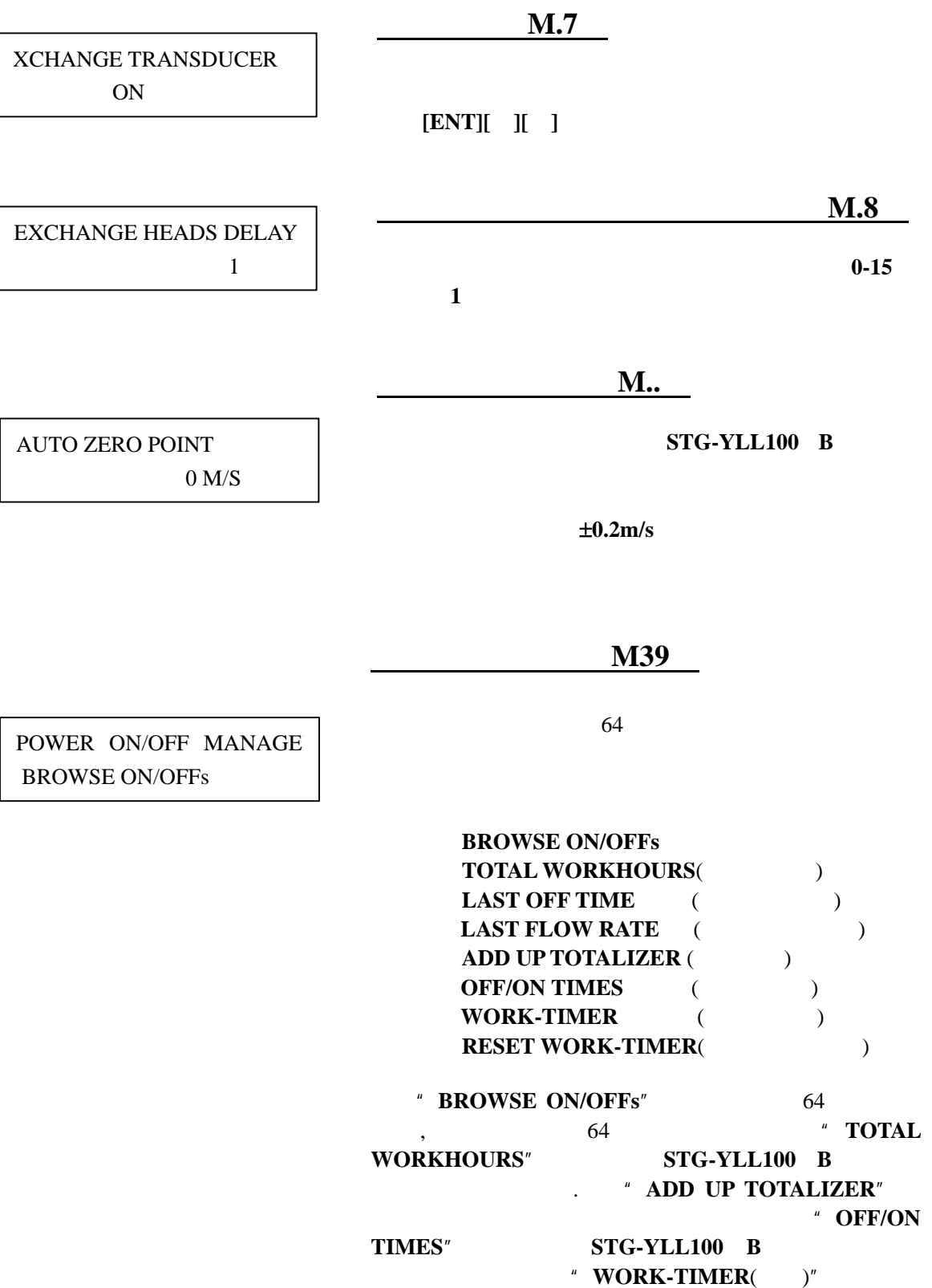

 $STG-YLL100$  B

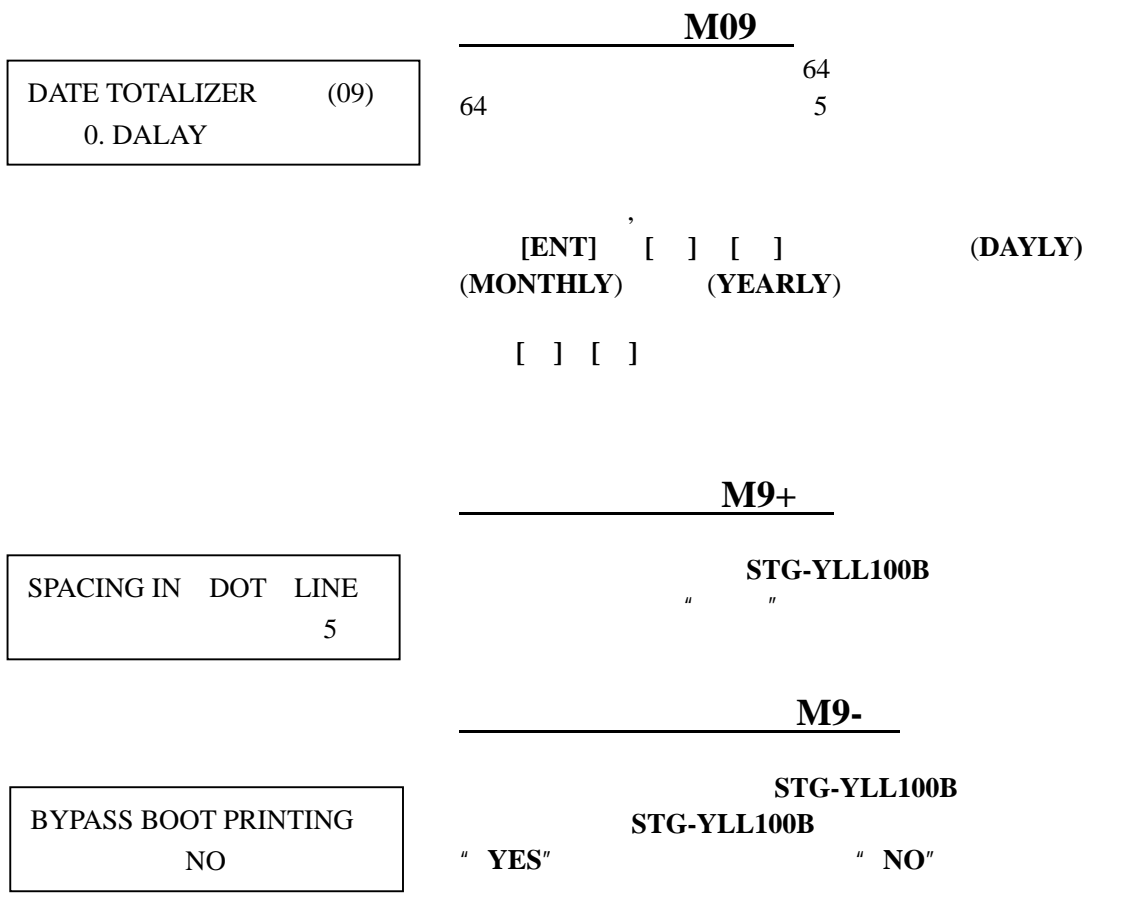

**STG-YLL100 B** 

 $STG-YLL100$  **B** 计了完善的自诊断功能。对发现的问题以代码的形式按时间顺序显示在 **LCD** 显示器的右上

**STG-YLL100 B** 

 $H \rightarrow \mathbb{R}$ <sup>"</sup>

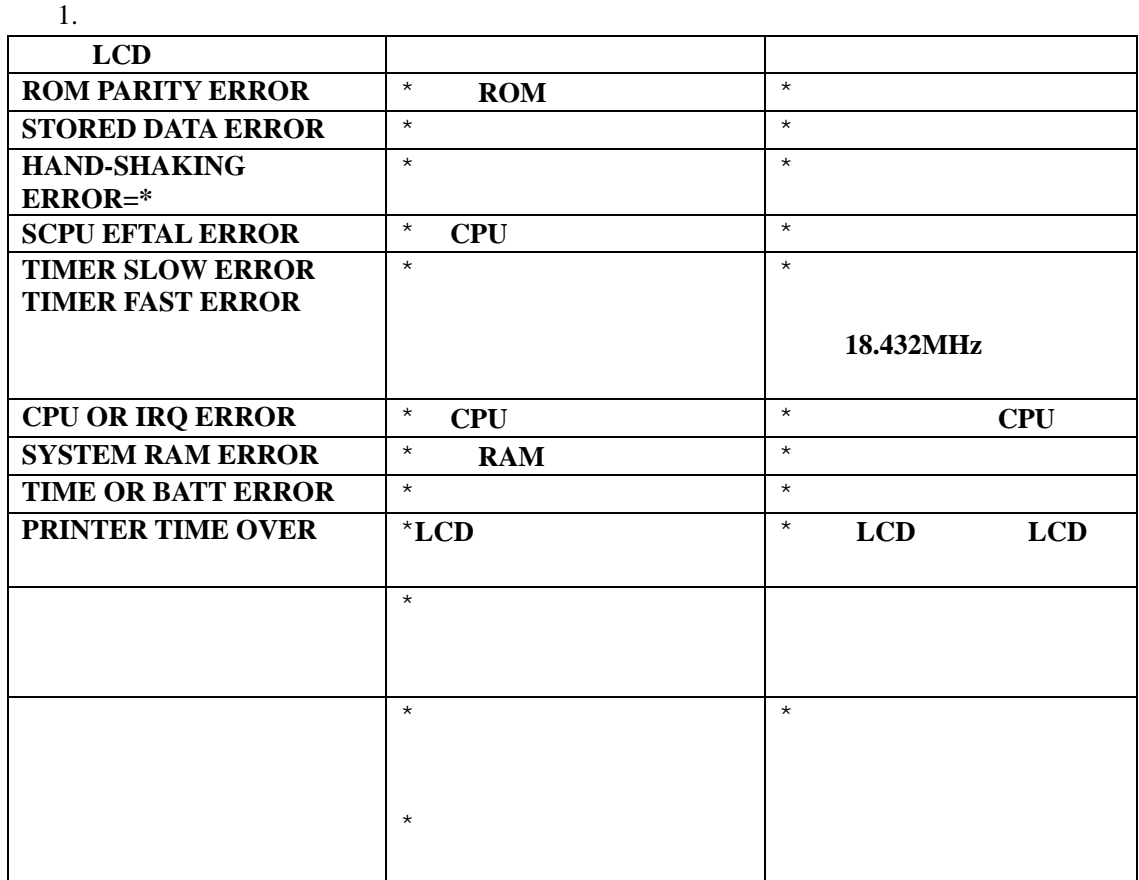

#### $2.$

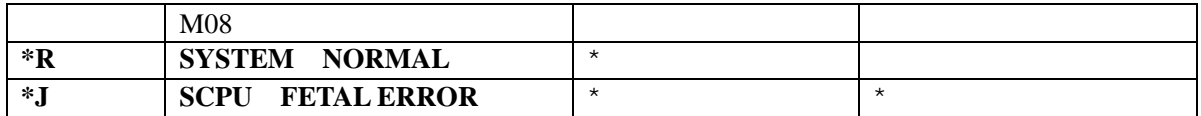

是具有错误代码的可由 **M08** 窗口显示出较详细的有关接收信号和设置不当造成的问题。

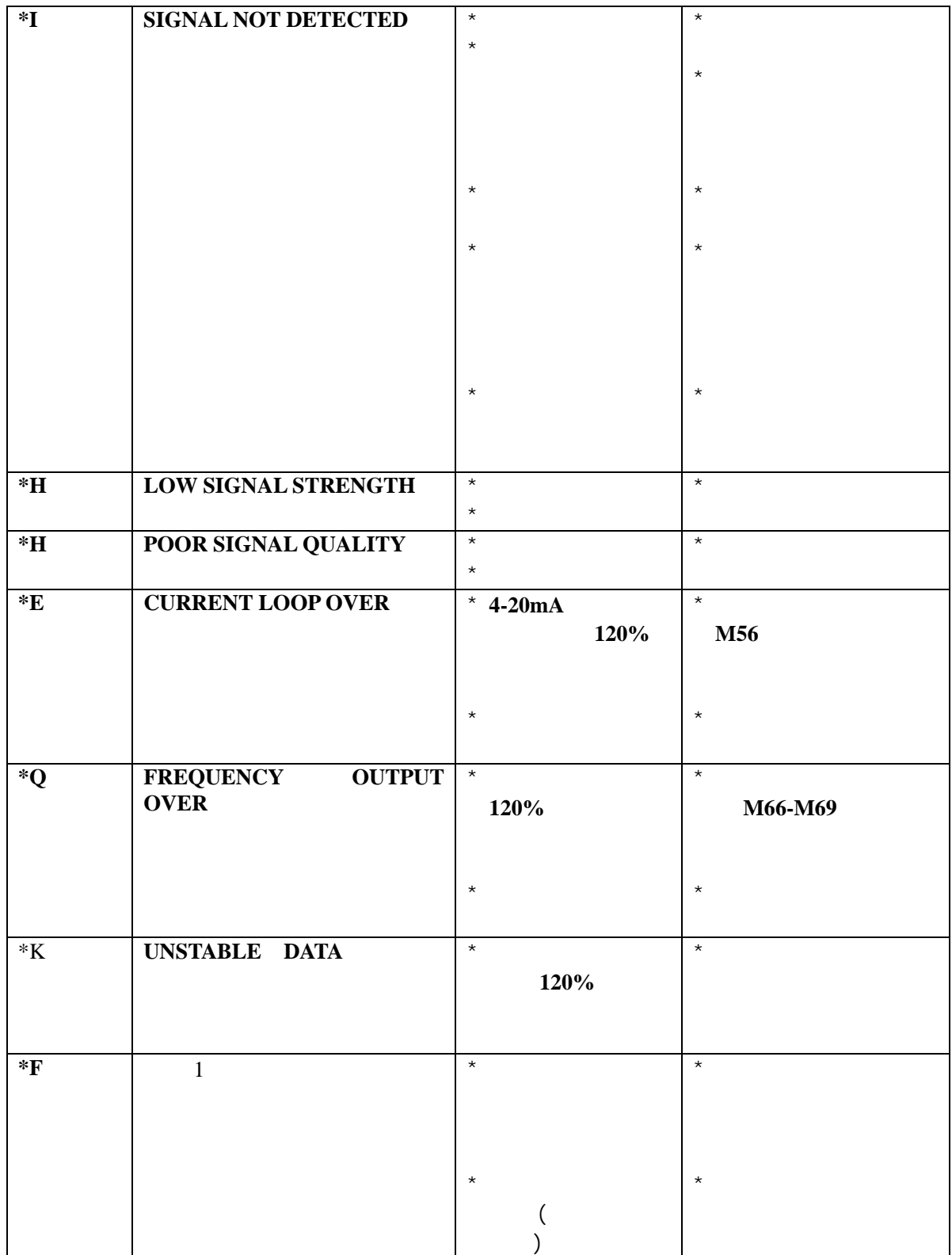

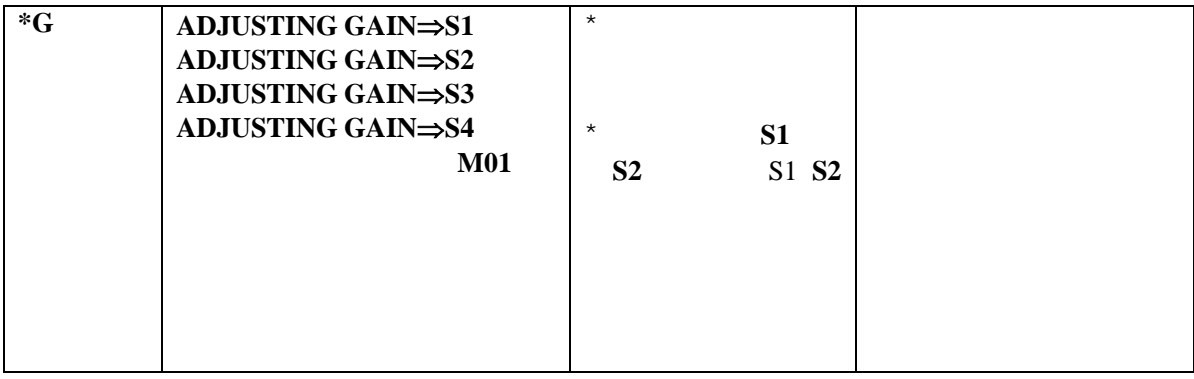

**STG-YLL100 B STG-YLL100 B 100mm**  $5mm$ ,  $Z$  $STG-YLL100$  B  $STG-YLL100$  **B** 

€ 与STG/B-100相应 Ō 接线柱相连 O 与STG/B-100相应 接线柱相连 4中间涂抹耦合剂

 $\text{STG-YLL100}$  OCT  $M56$  需方式,共有 **3** 种方法可供选择。如选择"**0-20MA VIARS232**",则电流环的输出将受 **RS232** 控制,控

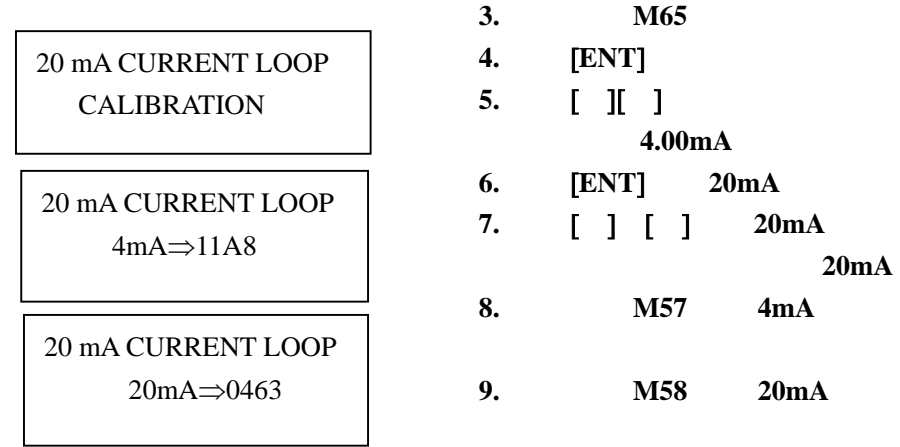

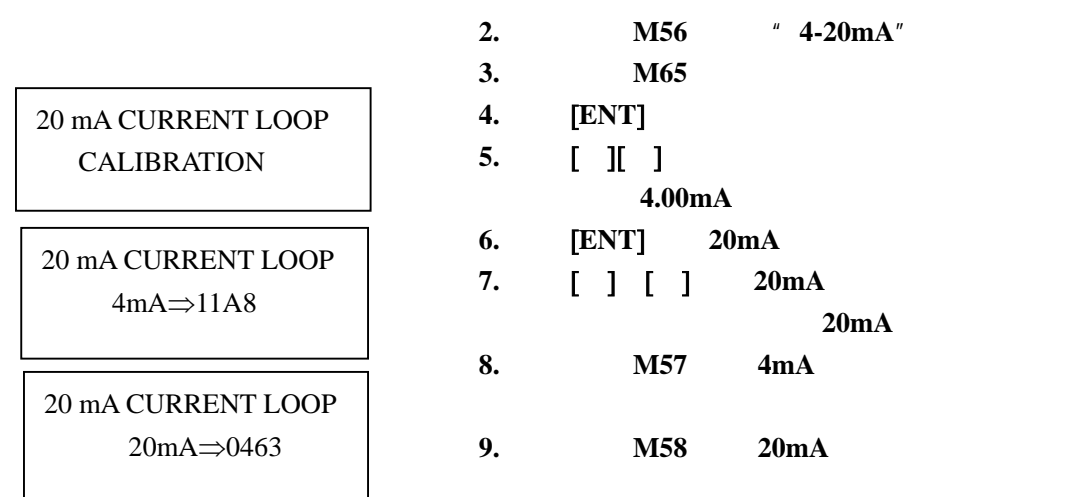

验证电流环使用菜单 **M94** 可分别检验电流环是否正确地校准,详见 **M94** 使用说明。

OCT OCT 输出。为了能输出频率信号,需把 **OCT** 输出设置菜单(**M78**)设置为 " **F.O. OUTPUT" F O VIA RS232" RS232** 

> 12Hz~9999Hz 间任两个频率点之间,两个频率点的值须按大小顺序输入 **M66**,**M67**

**STG-YLL100B** 12V2.3Ah

**STG-YLL100B** 

 $8$ 

STG-YLL100B

#### **STG-YLL100B**

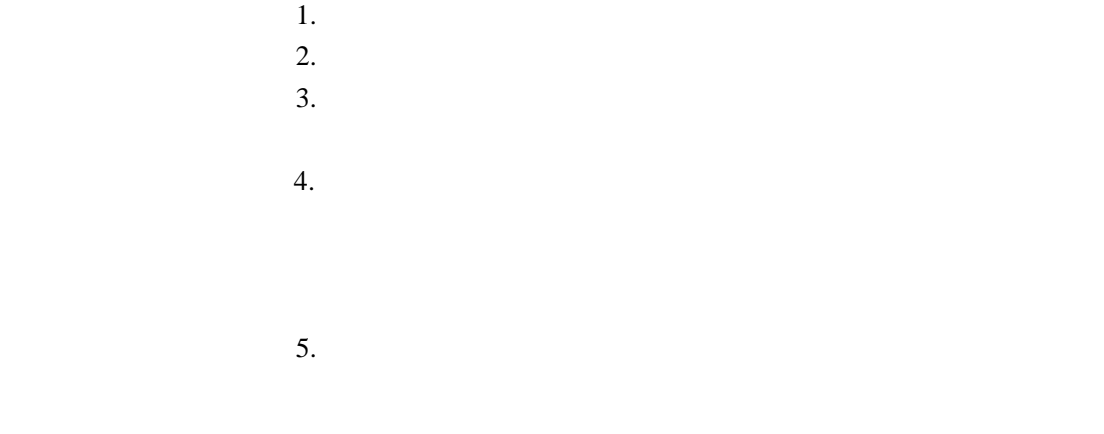

 $6.$ 

Adjusting gain **Disable** Aeration Distance Alm(=alarm) Down Down Down Down Numinum Aluminum Always Enable American Energy Asbestos English English Automatic Error  $\Gamma$ 

一**.**键词中英对照表

, where  $\ddotsc$ 

Browse Fiberglass Calibration Flow Heat capacity Flow rate Carbon steel Fluid Channel Full round pipe Correction Handshake Crude oil **Figure 1** Heat capacity Cubic feet Height Alexander Height Alexander Height Alexander Height Alexander Height Alexander Height Alexander Height Alexander Alexander Alexander Alexander Height Alexander Alexander Alexander Alexander Alexander Alexa Cubic meter HI(=high) Current loop Hour Cut off ID(identify) Damping Inner diameter Delay Kerosene Delta Polystyrene Diagnostic Polystyrol LCD Poor signal Liner Positive(POS) Lower Program Program A Ladder shaped **Propane** Measurement PVC Metric Rectangular Million gallon **Radius** Radius **Radius** Miscellaneous Reverse

Backlit Exchange Barrel F.O. Bottom Factor Research Andrew Research Research Andrew Factor Bupane Tixed Fixed Cast iron Fuel oil Change Full Full  $\sim$  Full  $\sim$ Center Gallon Callon Control Gasoline Control Copper Go on Go on Current High Allen High Allen High Allen High Allen High Allen High Allen Allen High Allen Allen Allen Allen A Curve **Imperial Imperial** Custom Initial 1999 Data and Input the Input method of  $\mathcal{L}$  is a set of  $\mathcal{L}$  input  $\mathcal{L}$ Day Inside Day Integ Degree **a** Interval Level Port Liter Press Press Load Print Print Print Theorem and The Print Theorem and The Print Theorem and The Print Theorem and The Print Lock Printer Printer  $Log$  PRN Low flow end and the end of the Profile end of the Profile end of the Profile end of the Profile end of the Profile end of the Profile end of the Profile end of the Profile end of the Profile end of the Profile end of the Manual Pulse Research Pulse Research Annual Pulse  $P$ ulse Material PVC Menu Quit Quit  $Q$ uit  $Q$ MIN Relay Minimum Reset Monthly **Reynolds** number

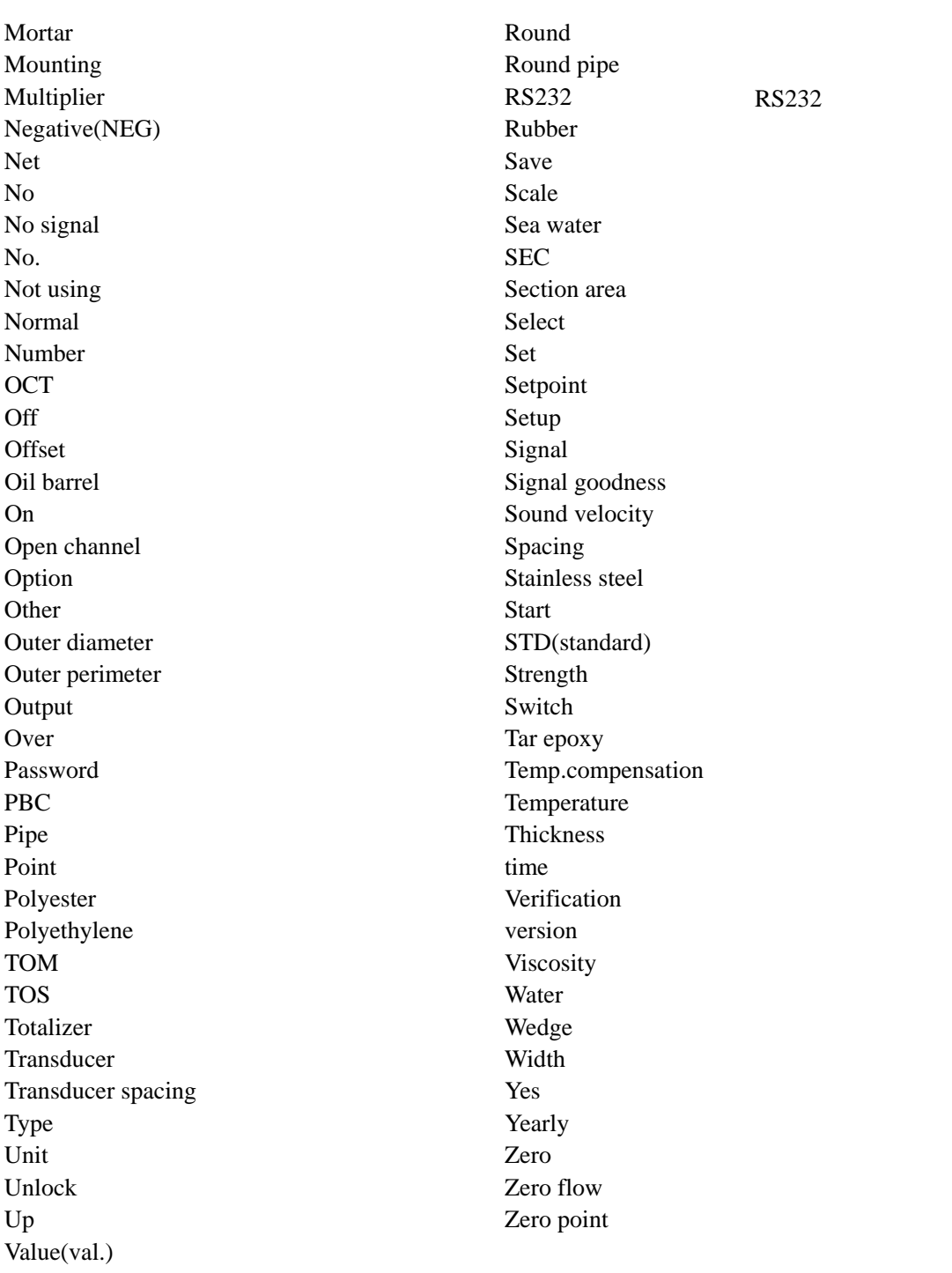

选点:为了确保测量准确度,选择测量点应心意一满足上游大于管径 10 倍,下游 5 倍的直

二**.** 超声波流量计安装注意事项

 $\overline{3}$  9  $\overline{2}$  V

# $STG-YLL100$  **B**

43

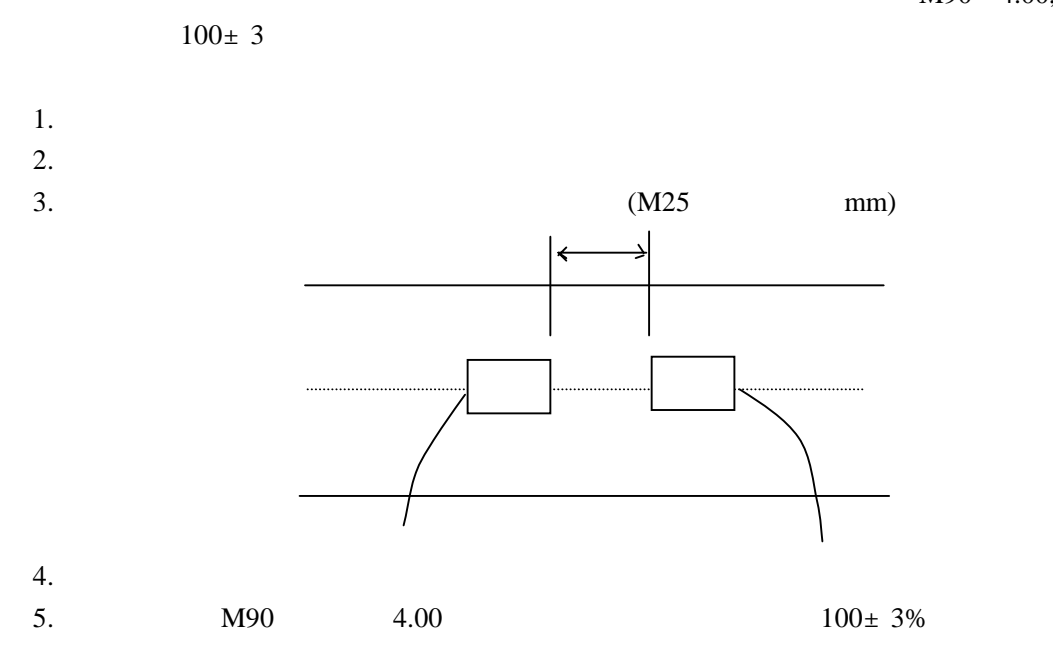

**STG-YLL100(B)**,

M90 4.00, M91